*Opérandes d'un objet Maple*

*© Pierre Lantagne Enseignant retraité du Collège de Maisonneuve*

Ce document est une révision de celui produit en 2005. L'objectif principal de ce document est d'initier le lecteur à la notion de structure de données d'un objet Maple. C'est parce que toutes structures de données Maple sont des expressions Maple valides, ces expressions et les sous-expressions qui les composent peuvent être manipulées, sauvegardées et imprimées. La connaisance de ces structures est essentielle pour tous ceux et celles qui aspirent à créer des procédures en Maple. Une lecture attentive de ce document permettra donc aux novices d'approfondir leur connaissance afin d'acquérir une plus grande maîtrise du logiciel Maple.

Ce document se termine en présentant une démarche de coloriage de régions comprises entre deux courbes ou bornées par une courbe fermée. Cette manière de faire fait appel à la compréhension que nous devons avoir des structures de données, en particulier des structures graphiques.

Bonne lecture à tous !

Ce document Maple est exécutable avec la version 2020.2

### **Initialisation**

```
> 
  restart;
```
- **> with(plots,display,setoptions):**
- **> setoptions(axesfont=[times,roman,8],size=[300,300]):**

## **Structure d'un objet Maple**

**> Mon\_expression:=3\*x+exp(Pi)-sin(Pi/4)+1/x-5;** Considérons l'expressions  $3x + e^{\pi} - \sin\left(\frac{\pi}{4}\right) + \frac{1}{x} - 5$ . Nommons cette expression Mon\_expression.

*Mon\_expression* := 
$$
3x + e^{\pi} - \frac{\sqrt{2}}{2} + \frac{1}{x} - 5
$$
 (2.1)

Remarquons d'abord l'intervention du mécanisme de la simplification automatique qui a simplifié sin $\left(\frac{\pi}{4}\right)$ 

par  $\frac{1}{2}$   $\sqrt{2}$  avant même de mémoriser cette expression. Vous retrouverez plus de détails concernant ce mécanisme dans les documents *Premiers pas en Maple* dans la section *Compléments Maple* de mon site Internet.

La macro-commande nops permet l'affichage du nombre d'opérandes composant cette expression.

**> nops(Mon\_expression);**

**(2.2)**

Le nombre 5 correspond au nombre de termes composant la somme Mon\_expression. Au niveau de Mon expression, il y a effectivement 5 opérandes correspondant à ses 5 sous-expressions.

5

En effet, voici comment Maple reconnaît Mon\_expression. La macro-commande whattype permet l'affichage du type d'objet Maple.

**> whattype(Mon\_expression);**

$$
+ \tag{2.3}
$$

La macro-commande op a comme résultat la séquence des opérandes au niveau de son type.

**> op(Mon\_expression);**

$$
3x, e^{\pi}, -\frac{\sqrt{2}}{2}, \frac{1}{x}, -5
$$
 (2.4)

Voici une autre façon de faire afficher le type d'objet Maple qu'est Mon\_expression.

**> op(0,Mon\_expression);**

$$
+ \tag{2.5}
$$

Nous pouvons pointer vers chacun des éléments de la séquence de ses arguments.

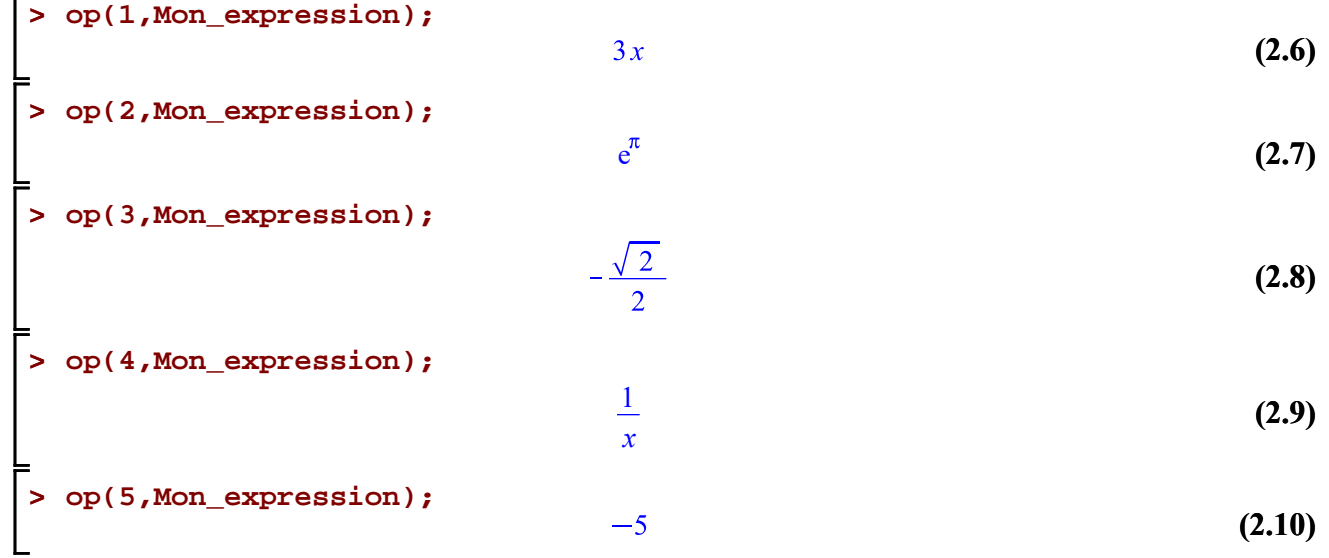

Comme on le constate, chacun des résultats précédents est également un objet Maple et chacun d'eux, à leur niveau, est composé d'opérandes.

La procédure allops retourne la séquence de tous les opérandes et sous-opérandes d'un objet Maple.

```
> 
allops:=proc(expr);
 if type(expr,name) or type(expr,integer) then expr
   else expr,op(map(allops,[op(expr)]))
 fi
 end:
```
Comme exemple, obtenons la séquence des opérandes et des sous-opérandes de

$$
3x + e^{\pi} - \sin\left(\frac{\pi}{4}\right) + \frac{1}{x} - 5.
$$
  
\n**3**  $x + e^{\pi} - \frac{\sqrt{2}}{2} + \frac{1}{x} - 5$ ,  $3x, 3, x, e^{\pi}, \pi, -\frac{\sqrt{2}}{2}, -\frac{1}{2}, -1, 2, \sqrt{2}, 2, \frac{1}{2}, 1, 2, \frac{1}{x}, x, -1, -5$  (2.11)

Pour avoir la maîtrise complète d'un objet Maple, la connaissance de l'ensemble des opérandes et sous-

opérandes d'un objet Maple n'est pas suffisante, il faut aussi prendre connaissance de la manière dont Maple structure tous ces opérandes. La procédure suivante retourne l'arborescence (la structure) d'un objet Maple.

```
> 
arbre:=proc(expr) 
   local k,Options_base,Opts,plot1,plot2,Size;
   global affx,affy,affT,affS,marque;
   Opts:=[args[2..nargs]];
   Options_base:=NULL;
     for k from 1 to nops(Opts) do
      if lhs(map(op,k,Opts))=size then Options_base:=size=rhs(Opts[k]) 
 fi;
     od;
    marque:=proc(expr)
      local xa,xb,pos,lpos;
      global affx,affy,affT,affS;
       if type(expr,symbol) or type(expr,integer) then
        affT:=affT,[affx,affy,expr];
        xa:=affx;
        affx:=affx+1;
        xa
       else
        affy:=affy-1;
        lpos:=map(marque,[op(expr)]);
        xa:=op(1,lpos);
        xb:=op(nops(lpos),lpos);
        affy:=affy+1;
        pos:=(xa+xb)/2;
        affT:=affT,[pos,affy,op(0,expr)];
        affS:=affS,op(map(proc(a,b) CURVES([[a,affy-0.85],[b,affy-.15]],
 \
               COLOR(RGB,0.6156862700, 0.0156862750, 0.6313725500))end,
 lpos,pos));
         pos;
        fi
       end proc;
   affx:=0; affy:=0;affT:=NULL; affS:=NULL;
   marque(expr);
   plot1:=plots[textplot]({affT},font=[TIMES,ROMAN,10],color="MapleV 
 21");
   plot2:=PLOT(affS,THICKNESS(1),LINESTYLE(2));
   unassign('affx,affy,affT,affS,marque');
   plots[display]({plot1,plot2},axes=NONE,Options_base);
 end proc:
```
**Remarque**: Les macro-commandes allops et arbre n'appartiennent à aucune bibliothèque Maple. Ce sont deux exemples de procédures qui pourront bien sûr, enrichir votre bibliothèque personnelle. Ces deux procédures ont été obtenues autrefois (bien avant 2005) avec une recherche personnelle sur Internet. Je n'en suis pas l'auteur mais je les ai légèrement modifiées. Je n'ai pu remercier l'auteur jusqu'à présent car la source

de ces procédures n'était pas identifiée au moment de la première version de ce document. En fait, il y a deux auteurs: Philippe Fortin et Roland Pomès. Ces procédures apparaissent dans leur ouvrage « *Premiers pas en Maple: Introduction à l'utilisation du calcul formel en mathématiques, physique et chimie* ».

Dessinons maintenant l'arbre des opérandes composant l'expression  $3x + e^{\pi} - \sin\left(\frac{\pi}{4}\right) + \frac{1}{x} - 5$ .

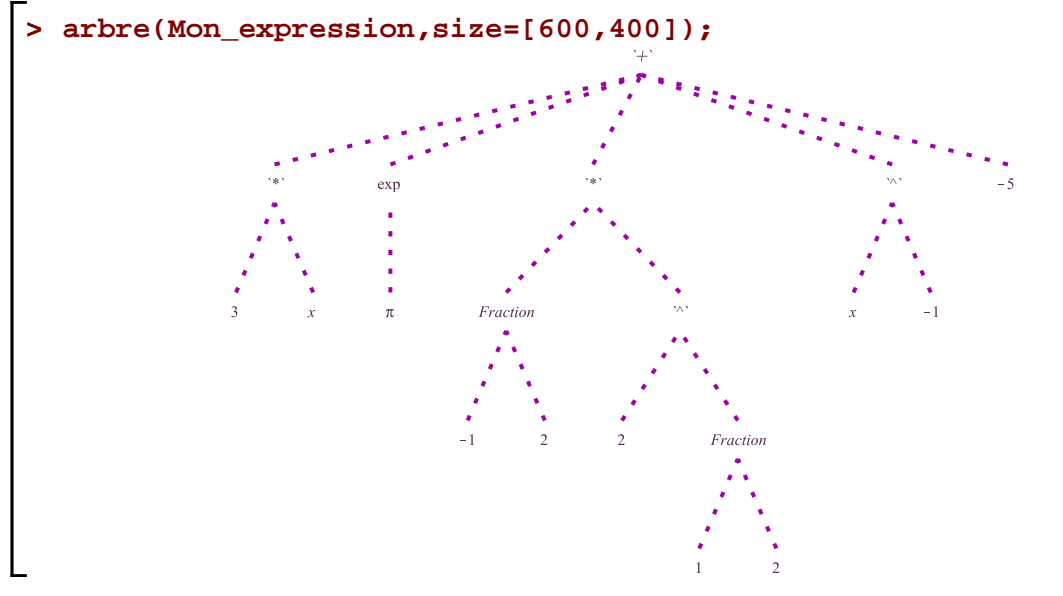

L'arborescence précédente montre l'ordre avec lequel Maple a mémorisé l'expression

 $3x + e^{\pi} - \sin\left(\frac{\pi}{4}\right) + \frac{1}{x} - 5$ , où il y a eu simplification automatique de  $\sin\left(\frac{\pi}{4}\right)$ . Comme nous l'avons vu précédemment, la macro-commande op permets de pointer vers les opérandes d'un objet Maple. En fait, la macro-commande op permet de pointer vers n'importe quel opérande de n'importe quel niveau d'un objet Maple. Il faut par contre connaître l'arboresence (la mémorisation de l'objet) afin de pointer correctement vers un sous-opérande particulier de l'objet. On note également, que l'élaboration de la structure d'un objet Maple passe par la validation par Maple du type de chacun des objets le composant.

Avec une lecture de la gauche vers la droite de cette arbre, le troisième opérande de Mon expression est une expression de type `\*`.

$$
> \text{ what type} (op(3, Mon\_expression)) \tag{2.12}
$$

Nous aurions pu aussi saisir la requête suivante.

$$
> op(0, op(3, Mon\_expression));
$$
\n
$$
(*)
$$
\n(2.13)

Ce troisième opérande est lui-même un objet possédant deux opérandes.

> op(1, op(3, Mon-expression));  
\n
$$
-\frac{1}{2}
$$
\n(2.14)  
\nL'arbre nous montre très bien que  $-\frac{1}{2}$  est mémorisé comme fraction  $\frac{-1}{2}$ .

**(2.15) > op(2,op(3,Mon\_expression));**  $\sqrt{2}$ 

Tandis que  $\sqrt{2}$  est mémorisé comme suit:  $2^{\frac{1}{2}}$ . C'est donc un objet du type `^` possédant deux opérandes: la base 2 et comme exposant la fraction  $\frac{1}{2}$ .

$$
\begin{bmatrix}\n> op(0, op(2, op(3, Mon_expression)))); \\
& op(1, op(2, op(3, Mon_expression))));\n\end{bmatrix}
$$
\n(2.16)\n
$$
op(2, op(2, op(3, Mon_expression))));
$$
\n(2.17)\n
$$
\frac{1}{2}
$$

Prenons un autre exemple. Une sacrée expression que celle-ci:

$$
(2x2-3) \ln \left( 12 + \sqrt{\frac{\sin\left(x + \frac{\pi}{2}\right)}{\pi - \sqrt{2} \tan(x) + \sec(2x) - \sin\left(\frac{\sqrt{3} x}{3}\right)}} \right).
$$

Saisissons cette expression.

**> Mon\_expression:=(2\*x^2-3)\*ln(12+sqrt(sin(x+Pi/2)/(Pi-sqrt(2)\*tan(x)+ sec(2\*x)-sin(sqrt(3)\*x/3))));**

$$
Mon\_expression := (2x^2 - 3) \ln \left( 12 + \sqrt{\frac{\cos(x)}{\pi - \sqrt{2} \tan(x) + \sec(2x) - \sin\left(\frac{\sqrt{3} x}{3}\right)}} \right)
$$
(2.18)

Encore une fois, notons l'intervention du mécanisme de la simplification automatique qui a simplié  $x+\frac{\pi}{2}$ par  $cos(x)$  au moment de la mémorisation de l'objet. sin

Supposons qu'il faille extraire le radicand. La connaissance des types d'objets Maple est nécessaire pour pointer vers le radicand. Bien qu'on peut pointer vers le radicand en une unique requête, allons-y plutôt progressivement à ce stade-ci.

**> op(2,Mon\_expression);** Mon expression est du type `\*` possédant deux opérandes. Le radicand est un objet du second opérande.

$$
\ln\left(12+\sqrt{\frac{\cos(x)}{\pi-\sqrt{2}\tan(x)+\sec(2x)-\sin\left(\frac{\sqrt{3}x}{3}\right)}}\right)
$$
(2.19)

Ce résultat est une expression de type `ln` possédant un seul opérande.

**> op(1,op(2,Mon\_expression));**

$$
12 + \sqrt{\frac{\cos(x)}{\pi - \sqrt{2} \tan(x) + \sec(2x) - \sin\left(\frac{\sqrt{3} x}{3}\right)}}
$$
(2.20)

Ce résultat est une expression de type `+` possédant deux opérandes. Le radical est dans le second.

**> op(2,op(1,op(2,Mon\_expression)));**

$$
\sqrt{\frac{\cos(x)}{\pi - \sqrt{2} \tan(x) + \sec(2x) - \sin\left(\frac{\sqrt{3} x}{3}\right)}}
$$
(2.21)

Ce résultat est une expression du type `^` possédant deux opérandes. Le radicand (base) est le premier opérande de ce type.

> op(1, op(2, op(1, op(2,Mon\_expression)))) ;  
\n
$$
\frac{\cos(x)}{\pi - \sqrt{2} \tan(x) + \sec(2x) - \sin\left(\frac{\sqrt{3} x}{3}\right)}
$$
\n(2.22)

Nous y sommes: nous avons extrait le radicand demandé. Nous avons pu extraire le radicand sur la base de l'affichage de Mon expression (montrant sa mémorisation par Maple) ainsi que par la connaissance des types d'objets Maple.

Pour la beauté de la chose, affichons l'arborescence de Mon\_expression.

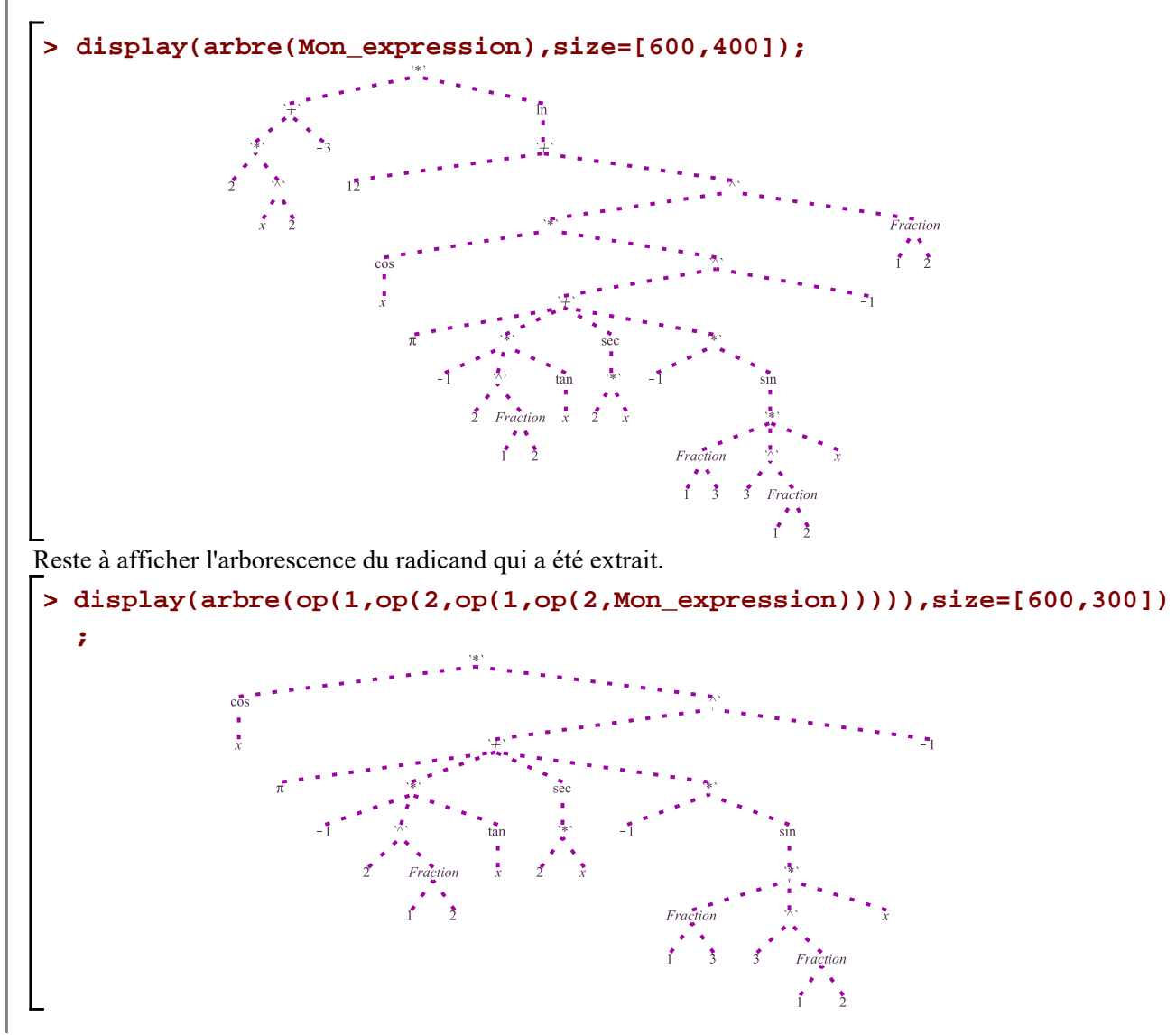

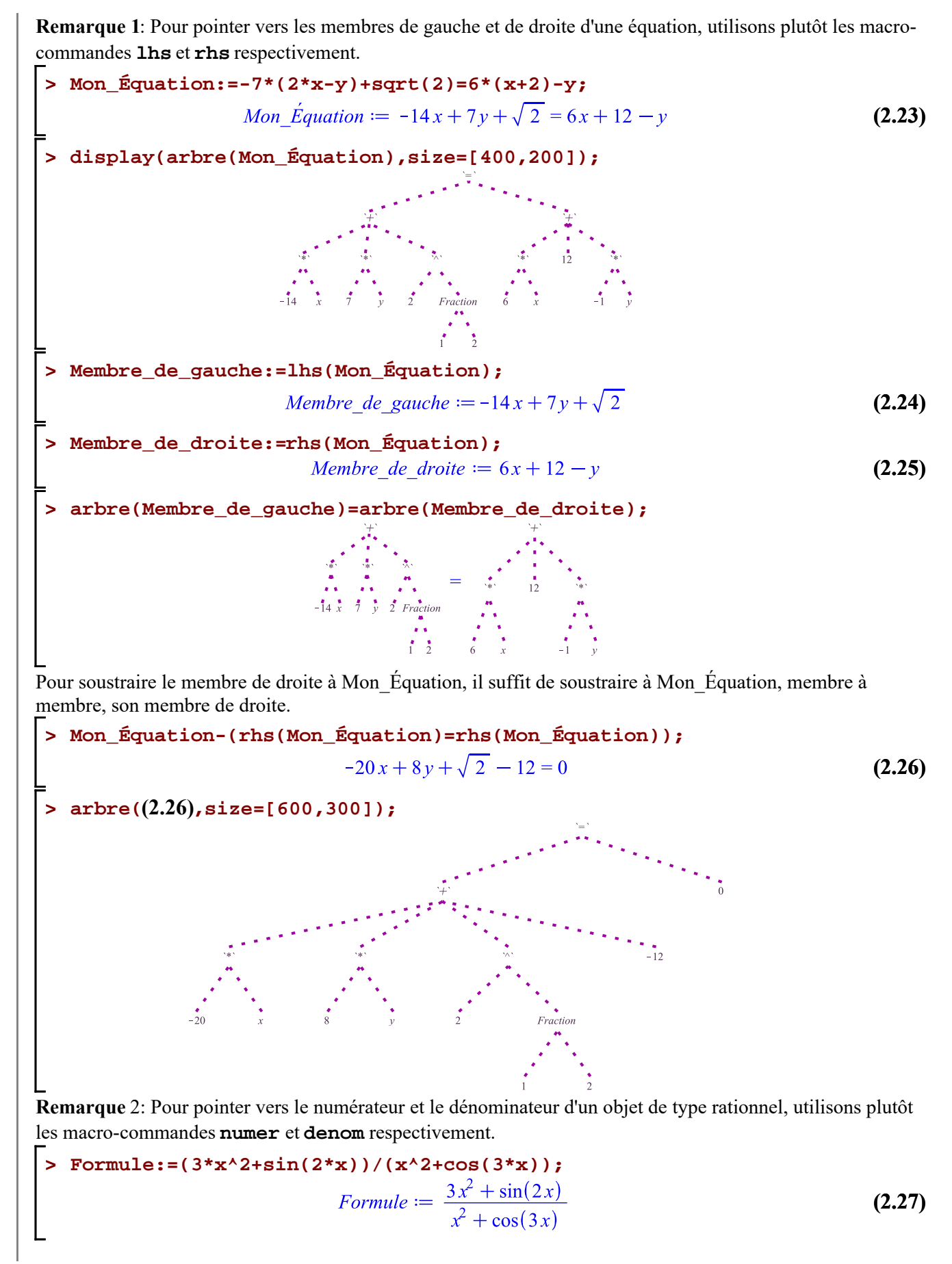

$$
\begin{bmatrix}\n\text{where (Formula } , \text{size} = [400, 2001);\n\end{bmatrix}\n\begin{bmatrix}\n\frac{1}{2} & \frac{1}{2} & \
$$

## **Opérateur** op **et structure** plot

La macro-commande plot est utilisée pour tracer un graphique. Par curiosité, appliquons les macrocommandes allops et arbre sur un objet graphique obtenu avec la macro-commande plot.

Essayons avec le graphique du sinus.

```
> 
Mon_Graphe:=plot([x,sin(x),x=0..2*Pi],color=navy,numpoints=25):
```
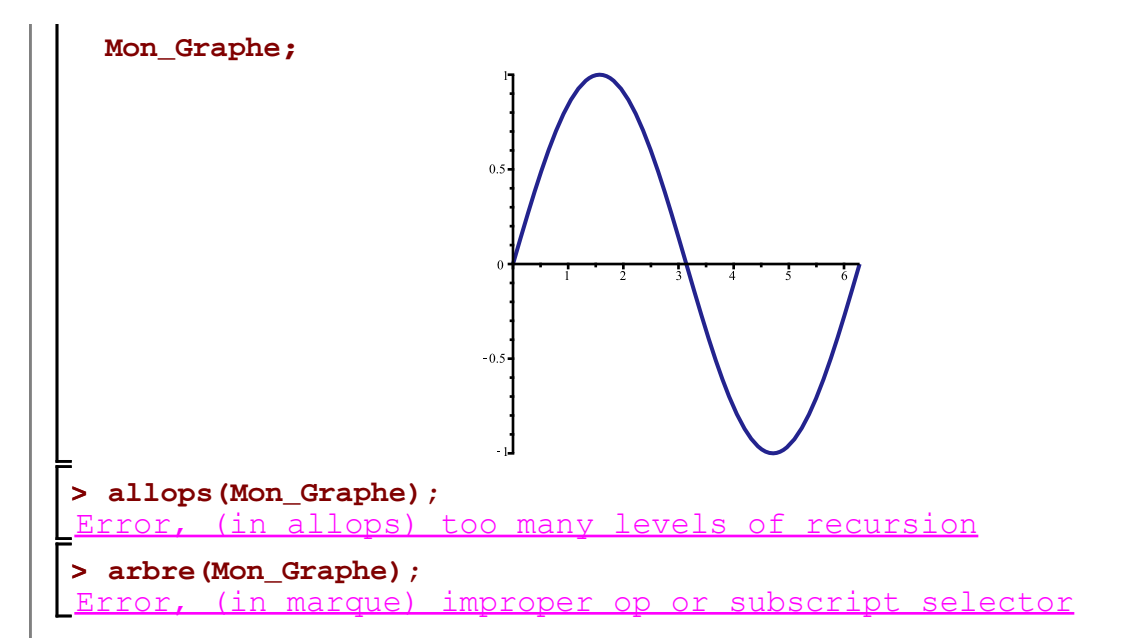

Dans un cas comme dans l'autre, il y a eu plantage. La macro-commande plot a crée une structure graphique PLOT dans laquelle il y a une autre structure de données qui est la structure CURVES. C'est pourquoi Allops a planté. Le plantage de la procédure arbre est dû à la manière particulière de pointer vers les éléments d'un objet de type Matrix.

Mon Graphe, en tant qu'objet Maple, a été mémorisé et possède donc des opérandes. En utlisant lprint, affichons les opérandes de Mon\_Graphe.

```
> 
lprint(Mon_Graphe):
```

```
PLOT(CURVES(Matrix(57,2,{(2, 1) = HFloat(.136955558816210993), (2, 2) = HFloat(
.136527818255766431), (3, 1) = HFloat(.273911117632421985), (3, 2) = HFloat(.27\
0498808353584586), (4, 1) = HFloat(.393075417061013455), (4, 2) = HFloat(.38303\
1093796059374), (5, 1) = HFloat(.512239716489604979), (5, 2) = HFloat(.49013072\
1085096033), (6, 1) = HFloat(.646252434202074344), (6, 2) = HFloat(.60219878661\
4086101), (7, 1) = HFloat(.780265151914543709), (7, 2) = HFloat(.70346789456166\
1700), (8, 1) = HFloat(.915166192910842780), (8, 2) = HFloat(.79266391879980113\
7), (9, 1) = HFloat(1.05006723390714196), (9, 2) = HFloat(.867456677279072941),
(10, 1) = HFloat(1.18432711380367084), (10, 2) = HFloat(.926245656221753366), (
11, 1) = HFloat(1.31858699370019972), (11, 2) = HFloat(.968363459696584772), (
12, 1) = HFloat(1.38082504126269789), (12, 2) = HFloat(.982009657695086968), (
13, 1) = HFloat(1.44306308882519585), (13, 2) = HFloat(.991853195789886399), (
14, 1) = HFloat(1.50530113638769381), (14, 2) = HFloat(.997855956608785899), (
15, 1) = HFloat(1.56753918395019198), (15, 2) = HFloat(.999994695514934140), (
16, 1) = HFloat(1.63198307723275127), (16, 2) = HFloat(.998128674719903408), (
17, 1) = HFloat(1.69642697051531055), (17, 2) = HFloat(.992118844592631333), (
18, 1) = HFloat(1.76087086379786983), (18, 2) = HFloat(.981990155413374644), (
19, 1) = HFloat(1.82531475708042912), (19, 2) = HFloat(.967784657228192069), (
20, 1) = HFloat(1.95861069032195889), (20, 2) = HFloat(.925737803714865248), (
21, 1) = HFloat(2.09190662356348867), (21, 2) = HFloat(.867266960473713433), (
22, 1) = HFloat(2.22477507505660066), (22, 2) = HFloat(.793669619373010948), (
23, 1) = HFloat(2.35764352654971265), (23, 2) = HFloat(.706081415752460306), (
24, 1) = HFloat(2.49431506051906027), (24, 2) = HFloat(.603016901695720975), (
25, 1) = HFloat(2.63098659448840788), (25, 2) = HFloat(.488706091946957855), (
26, 1) = HFloat(2.75136695600047609), (26, 2) = HFloat(.380397155183251345), (
27, 1) = HFloat(2.87174731751254431), (27, 2) = HFloat(.266582372911728260), (
28, 1) = HFloat(3.00726709256405478), (28, 2) = HFloat(.133921977970194284), (
29, 1) = HFloat(3.14278686761556525), (29, 2) = HFloat(-.119421374191787844e-2)
(30, 1) = HFloat(3.27886309988390945), (30, 2) = HFloat(-.136839750428278562)
, (31, 1) = HFloat(3.41493933215225320), (31, 2) = HFloat(-.269955368336901758)
```
Operandes d un objet Maple -- 2021-03-06

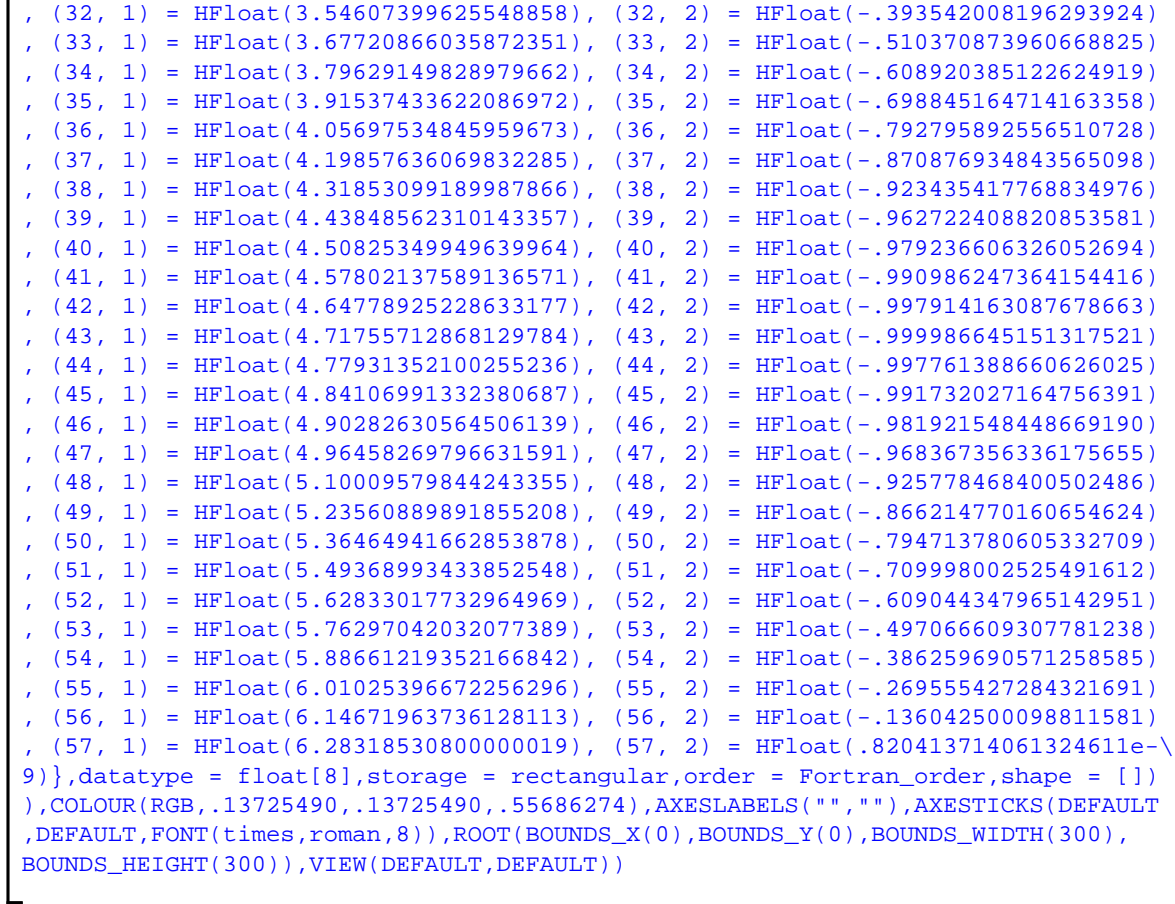

Cette structure de données est clairement compris par la fonctionalité prettyprinter de Maple car il y a eu affichage du graphique.

Notons que, par défaut, le nombre minimal de points calculés est 200. L'option numpoints peut spécifier un autre nombre minimal mais dans son mécanisme, la macro-commande plot génère habituellement un nombre de points supérieur. Bref, l'usager n'a pas le contrôle quant au nombre exact de points qui sera généré.

Avec un copier-coller du précédent résultat tel quel, donnons le nom Mon Graphe Nouveau à cette structure.

```
> 
Mon_Graphe_Nouveau:=PLOT(CURVES(Matrix(57,2,{(2, 1) = HFloat
 (.136955558816210993), (2, 2) = HFloat(
 .136527818255766431), (3, 1) = HFloat(.273911117632421985), (3, 2) = 
 HFloat(.27\
 0498808353584586), (4, 1) = HFloat(.393075417061013455), (4, 2) = 
 HFloat(.38303\
 1093796059374), (5, 1) = HFloat(.512239716489604979), (5, 2) = HFloat
 (.49013072\
 1085096033), (6, 1) = HFloat(.646252434202074344), (6, 2) = HFloat
 (.60219878661\
 4086101), (7, 1) = HFloat(.780265151914543709), (7, 2) = HFloat
 (.70346789456166\
 1700), (8, 1) = HFloat(.915166192910842780), (8, 2) = HFloat
  (.79266391879980113\
```

```
7), (9, 1) = HFloat(1.05006723390714196), (9, 2) = HFloat
(.867456677279072941),
(10, 1) = HFloat(1.18432711380367084), (10, 2) = HFloat
(.926245656221753366), (
11, 1) = HFloat(1.31858699370019972), (11, 2) = HFloat
(.968363459696584772), (
12, 1) = HFloat(1.38082504126269789), (12, 2) = HFloat
(.982009657695086968), (
13, 1) = HFloat(1.44306308882519585), (13, 2) = HFloat
(.991853195789886399), (
14, 1) = HFloat(1.50530113638769381), (14, 2) = HFloat
(.997855956608785899), (
15, 1) = HFloat(1.56753918395019198), (15, 2) = HFloat
(.999994695514934140), (
16, 1) = HFloat(1.63198307723275127), (16, 2) = HFloat
(.998128674719903408), (
17, 1) = HFloat(1.69642697051531055), (17, 2) = HFloat
(.992118844592631333), (
18, 1) = HFloat(1.76087086379786983), (18, 2) = HFloat
(.981990155413374644), (
19, 1) = HFloat(1.82531475708042912), (19, 2) = HFloat
(.967784657228192069), (
20, 1) = HFloat(1.95861069032195889), (20, 2) = HFloat
(.925737803714865248), (
21, 1) = HFloat(2.09190662356348867), (21, 2) = HFloat
(.867266960473713433), (
22, 1) = HFloat(2.22477507505660066), (22, 2) = HFloat
(.793669619373010948), (
23, 1) = HFloat(2.35764352654971265), (23, 2) = HFloat
(.706081415752460306), (
24, 1) = HFloat(2.49431506051906027), (24, 2) = HFloat
(.603016901695720975), (
25, 1) = HFloat(2.63098659448840788), (25, 2) = HFloat
(.488706091946957855), (
26, 1) = HFloat(2.75136695600047609), (26, 2) = HFloat
(.380397155183251345), (
27, 1) = HFloat(2.87174731751254431), (27, 2) = HFloat
(.266582372911728260), (
28, 1) = HFloat(3.00726709256405478), (28, 2) = HFloat
(.133921977970194284), (
29, 1) = HFloat(3.14278686761556525), (29, 2) = HFloat
(-.119421374191787844e-2)
, (30, 1) = HFloat(3.27886309988390945), (30, 2) = HFloat
(-.136839750428278562)
, (31, 1) = HFloat(3.41493933215225320), (31, 2) = HFloat
```

```
(-.269955368336901758)
, (32, 1) = HFloat(3.54607399625548858), (32, 2) = HFloat
(-.393542008196293924)
, (33, 1) = HFloat(3.67720866035872351), (33, 2) = HFloat
(-.510370873960668825)
, (34, 1) = HFloat(3.79629149828979662), (34, 2) = HFloat
(-.608920385122624919)
, (35, 1) = HFloat(3.91537433622086972), (35, 2) = HFloat
(-.698845164714163358)
, (36, 1) = HFloat(4.05697534845959673), (36, 2) = HFloat
(-.792795892556510728)
, (37, 1) = HFloat(4.19857636069832285), (37, 2) = HFloat
(-.870876934843565098)
, (38, 1) = HFloat(4.31853099189987866), (38, 2) = HFloat
(-.923435417768834976)
, (39, 1) = HFloat(4.43848562310143357), (39, 2) = HFloat
(-.962722408820853581)
, (40, 1) = HFloat(4.50825349949639964), (40, 2) = HFloat
(-.979236606326052694)
, (41, 1) = HFloat(4.57802137589136571), (41, 2) = HFloat
(-.990986247364154416)
, (42, 1) = HFloat(4.64778925228633177), (42, 2) = HFloat
(-.997914163087678663)
, (43, 1) = HFloat(4.71755712868129784), (43, 2) = HFloat
(-.999986645151317521)
, (44, 1) = HFloat(4.77931352100255236), (44, 2) = HFloat
(-.997761388660626025)
, (45, 1) = HFloat(4.84106991332380687), (45, 2) = HFloat
(-.991732027164756391)
, (46, 1) = HFloat(4.90282630564506139), (46, 2) = HFloat
(-.981921548448669190)
, (47, 1) = HFloat(4.96458269796631591), (47, 2) = HFloat
(-.968367356336175655)
, (48, 1) = HFloat(5.10009579844243355), (48, 2) = HFloat
(-.925778468400502486)
, (49, 1) = HFloat(5.23560889891855208), (49, 2) = HFloat
(-.866214770160654624)
, (50, 1) = HFloat(5.36464941662853878), (50, 2) = HFloat
(-.794713780605332709)
, (51, 1) = HFloat(5.49368993433852548), (51, 2) = HFloat
(-.709998002525491612)
, (52, 1) = HFloat(5.62833017732964969), (52, 2) = HFloat
(-.609044347965142951)
, (53, 1) = HFloat(5.76297042032077389), (53, 2) = HFloat
(-.497066609307781238)
```
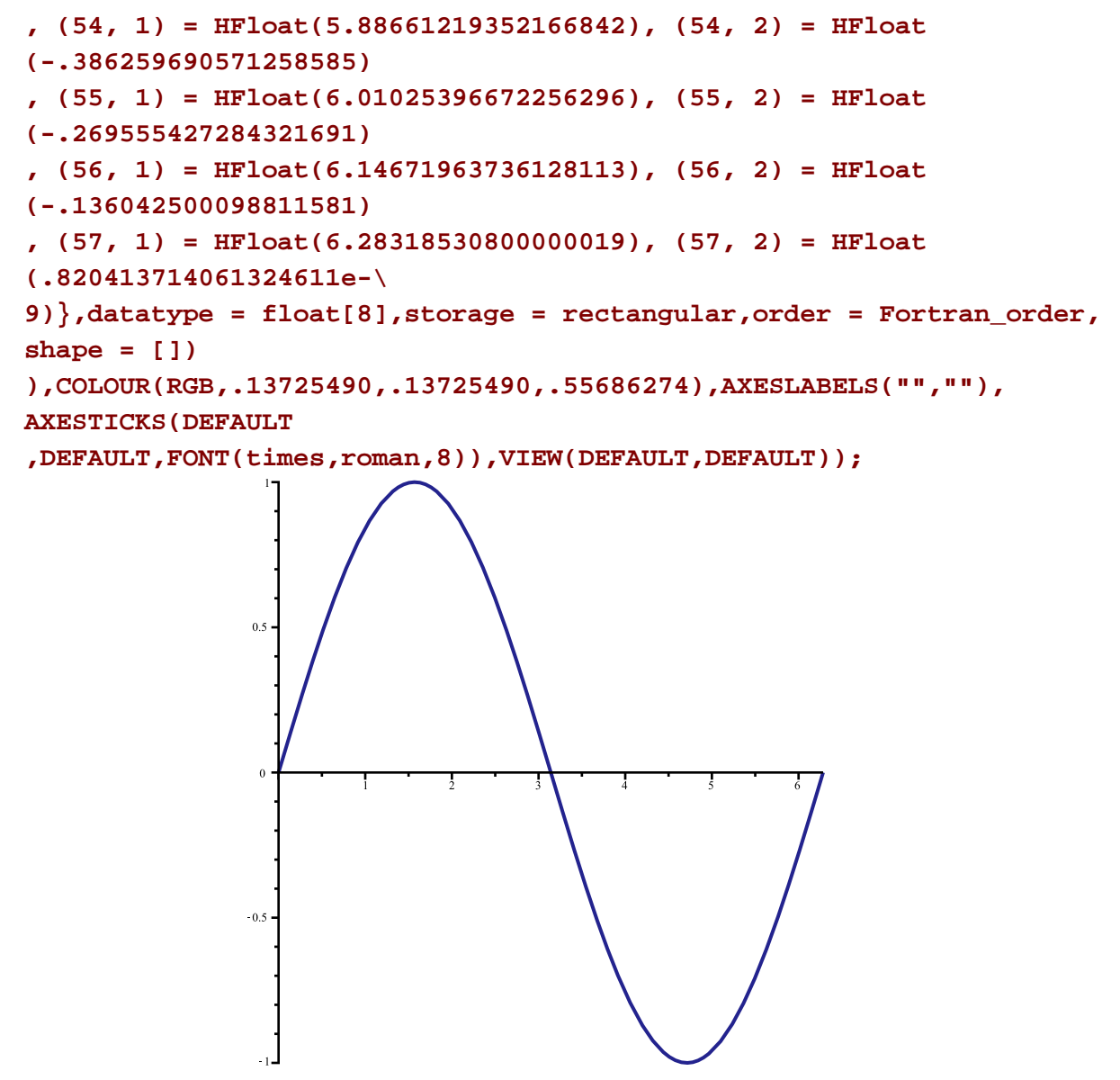

Parce que cette structure de données est une expression Maple valide, elle peut être manipulée, sauvegardée et imprimée comme toute autre expression.

Observons ce que produit la macro-commande arbre sur ce nouvel objet.

#### **> arbre(Mon\_Graphe\_Nouveau);**

Error, (in marque) improper op or subscript selector

Ce plantage est dû à la façon de stocker les points dans la matrice: la procédure marque(sous procédure de arbre) ne peut accéder avec op aux éléments de la matrice de points. Sauvegardons ces points dans un tableau (Array) plutôt que dans une matrice (Matrix) afin que l'indexation utilisée dans la procédure marque puisse se faire correctement.

Convertissons la matrice de points en un tableau de points, ce qui permettra une indexation accesible par la procédure marque.

```
> 
Points:=convert(op(1,op(1,Mon_Graphe_Nouveau)),Array);
```
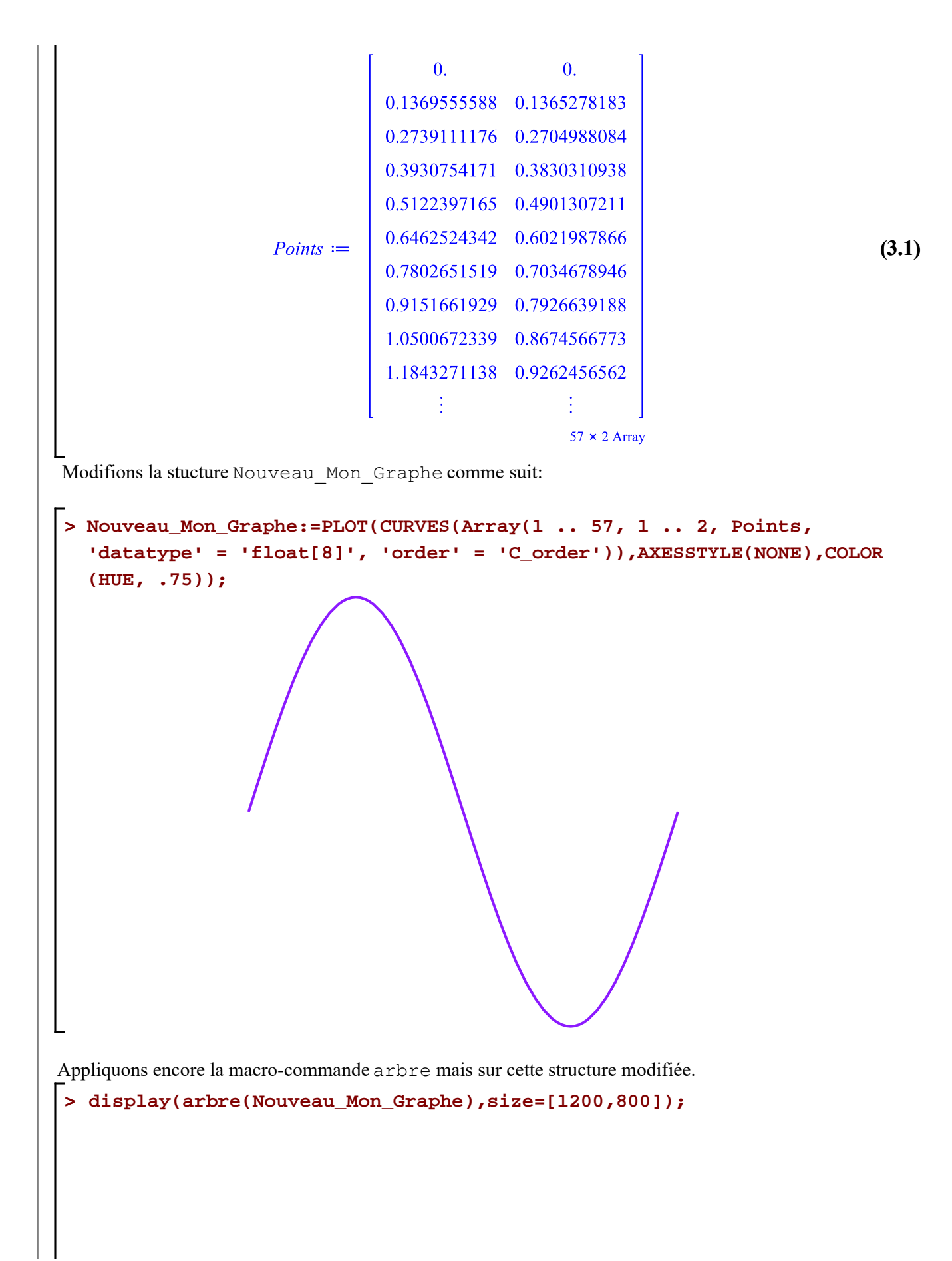

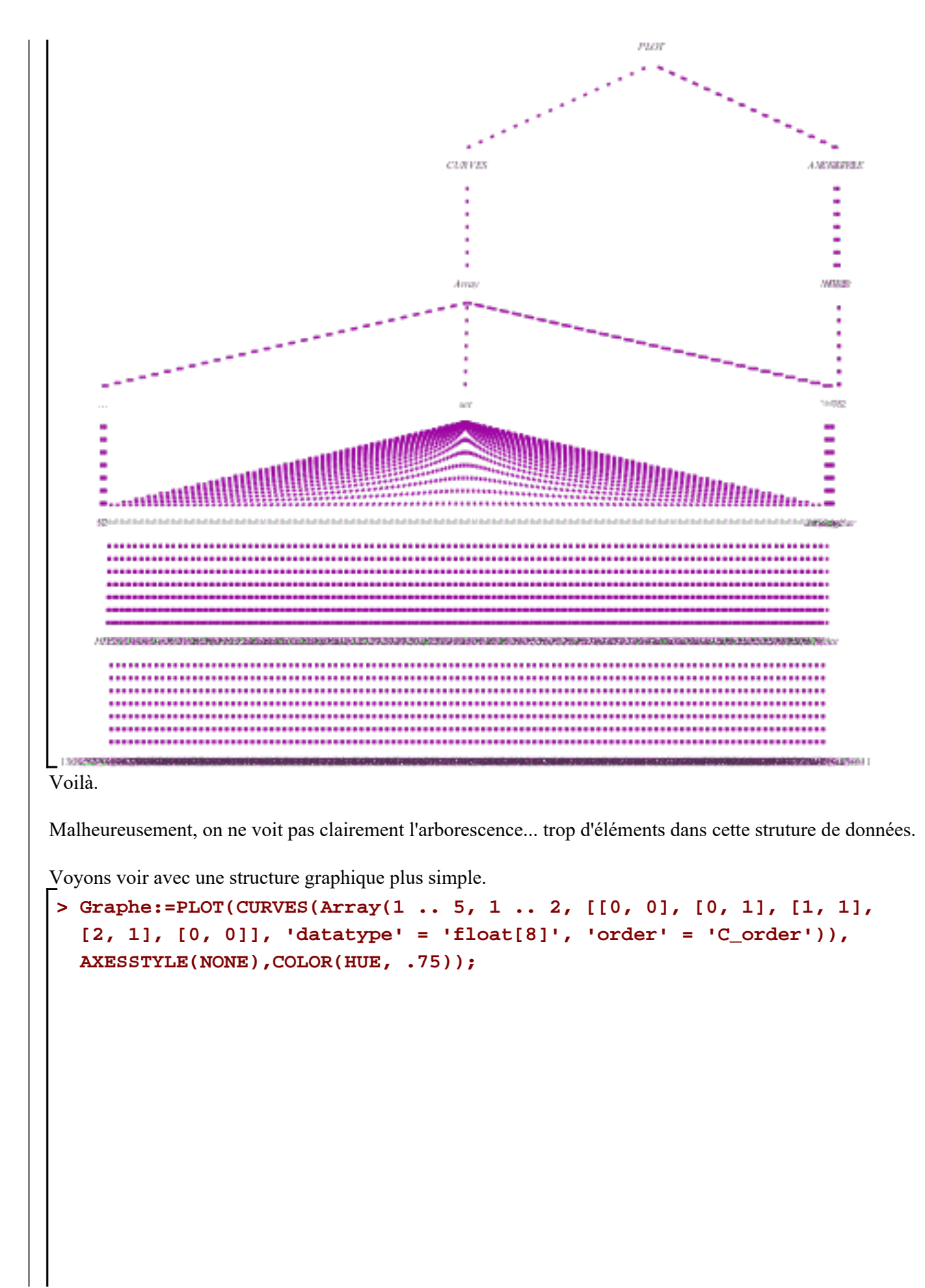

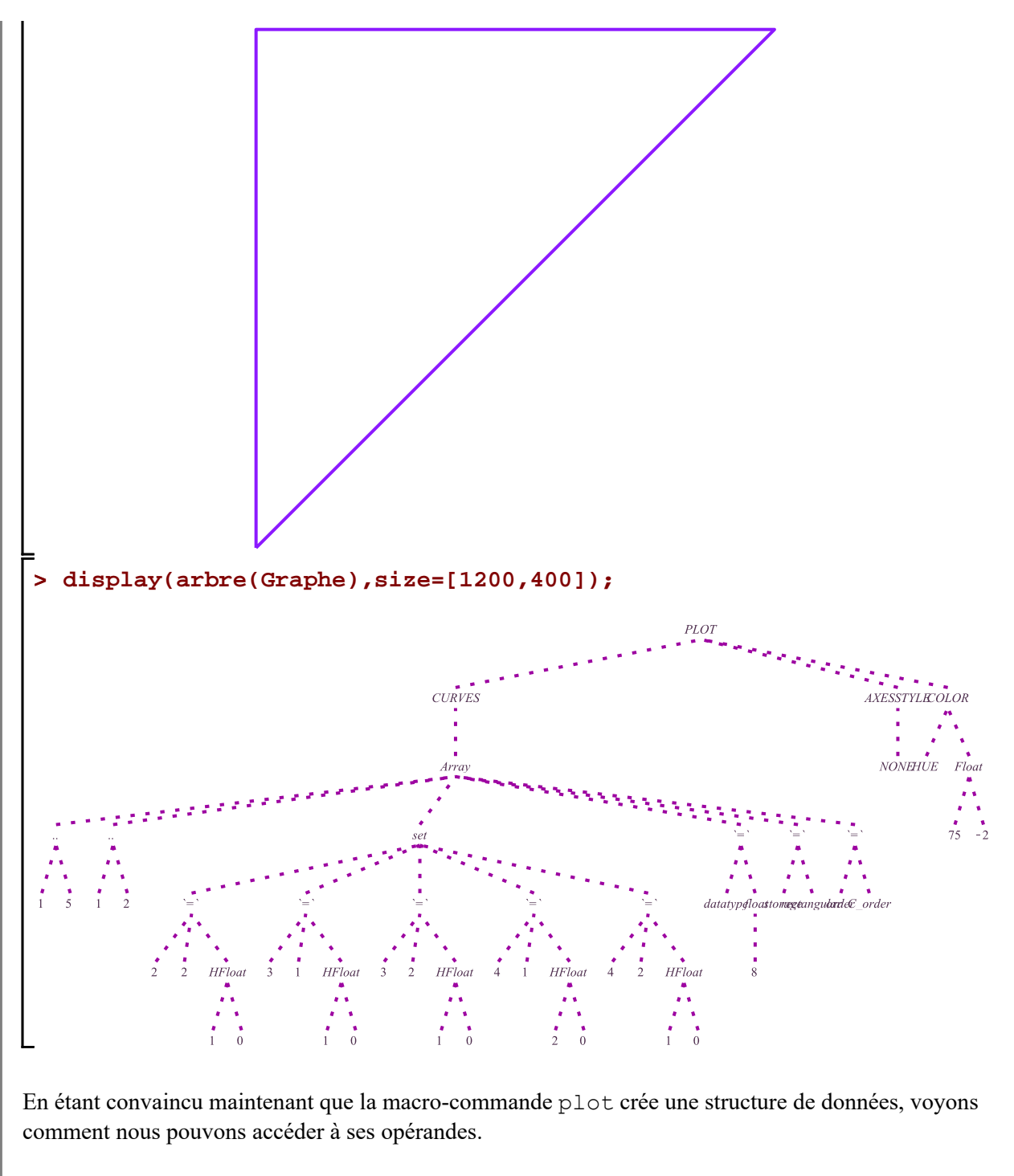

Revenons à la structure Mon\_graphe et voyons comment on accède à la matrice de points en tant qu'objet de type `Matrix`.

**> Mon\_Graphe:=plot([x,sin(x),x=0..2\*Pi],color="Niagara 3",numpoints=25) : Mon\_Graphe;**

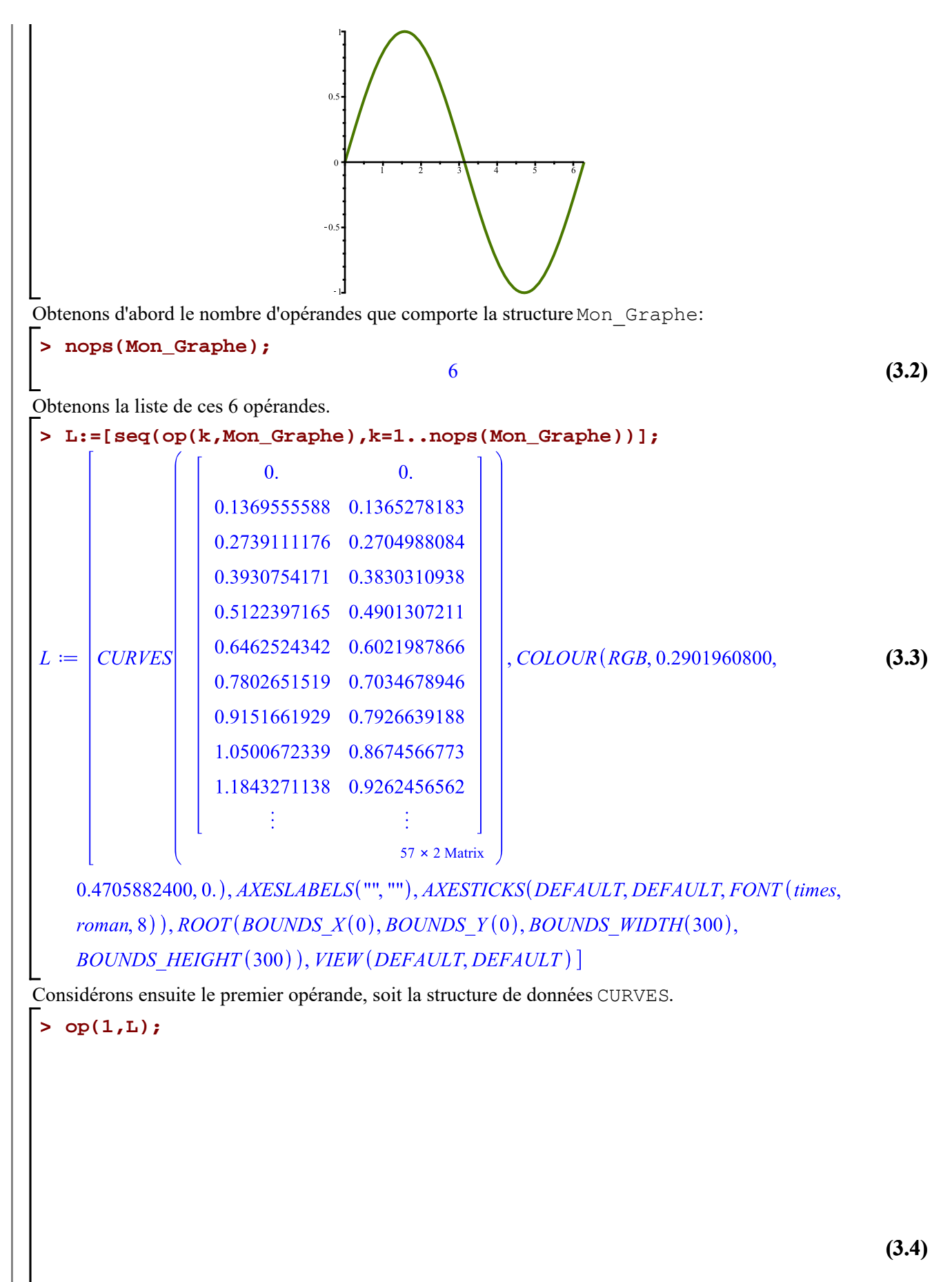

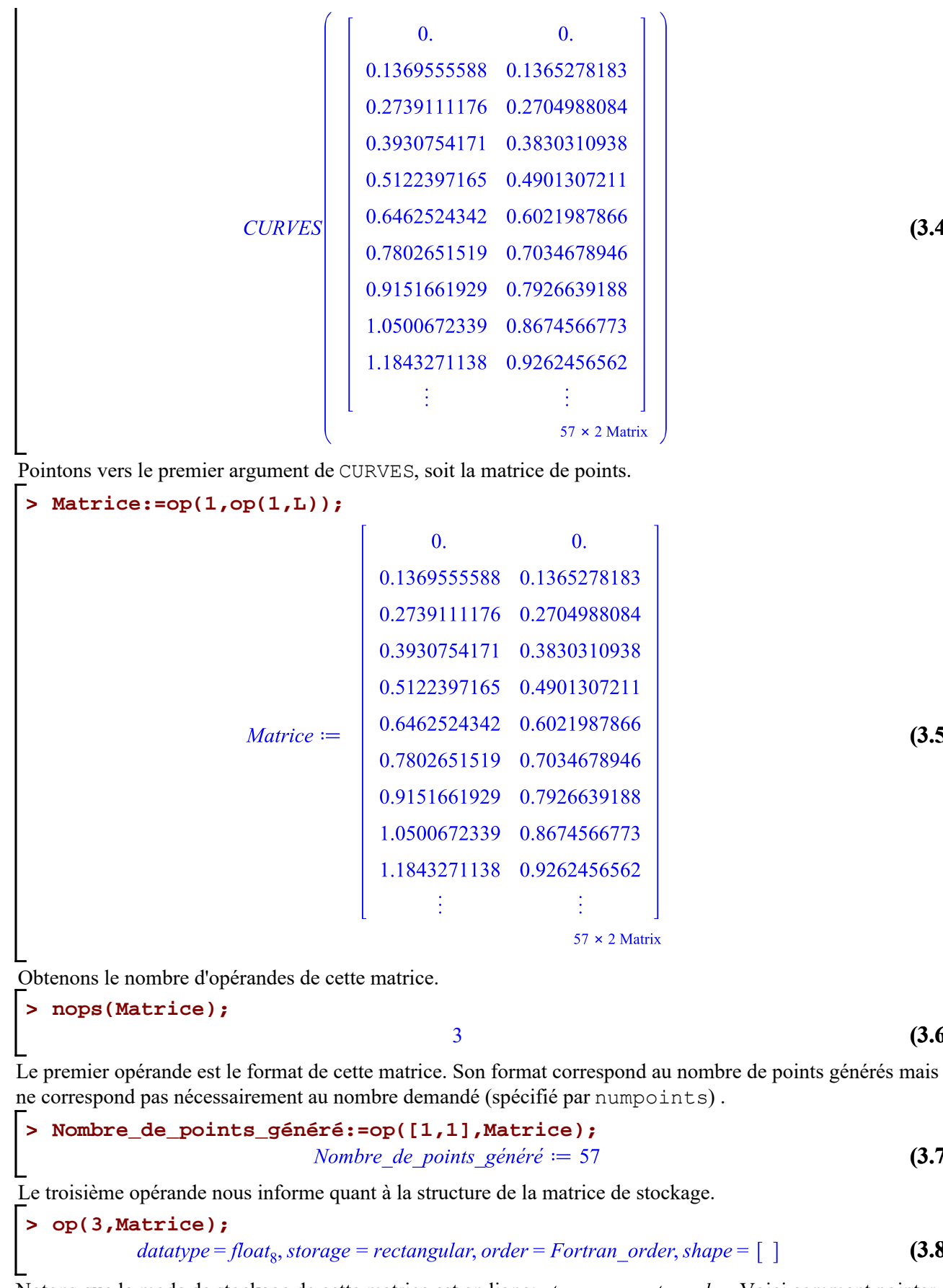

Notons que le mode de stockage de cette matrice est en ligne: *storage = rectangular*. Voici comment pointer

**(3.8)**

**(3.7)**

**(3.6)**

**(3.4)**

**(3.5)**

vers les éléments de ce matrice.

```
> 
[Matrice[1,1],Matrice[1,2]];
  [Matrice[2,1],Matrice[2,2]];
  [Matrice[3,1],Matrice[3,2]];
  # etc
  [Matrice[Nombre_de_points_généré,1],Matrice[Nombre_de_points_généré,
  2]];
                                  [0., 0.][0.1369555588, 0.1365278183][0.2739111176, 0.2704988084]
```
Obtenons la liste des points générés de la matrice de stockage directement (terminez la requête avec le pointvirgule pour visualiser la liste des points).

 $[6.2831853080, 8.204137140610^{-10}]$ 

```
> 
Points:=[seq([Matrice[k,1],Matrice[k,2]],k=1.
  .Nombre_de_points_généré)]:
```
Voilà ! Retraçons avec plot, le graphique sur la base de la liste des points extraits.

```
> 
plot(Points,filled=true,color=plum);
```
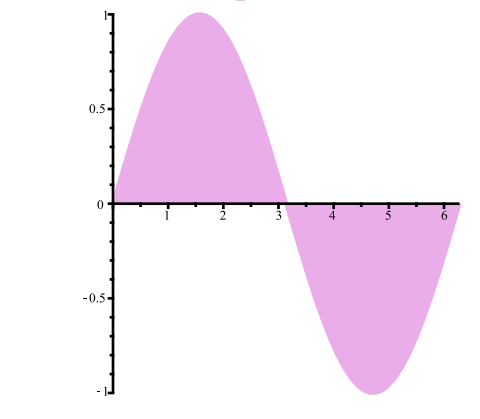

# **Quelques exemples de remplissage**

L'option filled=true colore la région comprise en la courbe et l'axe des *x*. Illustrons un tel coloriage avec le graphique cartésien de la fonction cosinus sur  $[-\pi, \pi]$ .

```
> 
f:=x->cos(x);
                               f := x \mapsto \cos(x)(4.1)
> 
Surface:=plot([x,f(x),x=-Pi..Pi],color=orange,numpoints=300,filled=
 true):
  Surface;
```
**(3.9)**

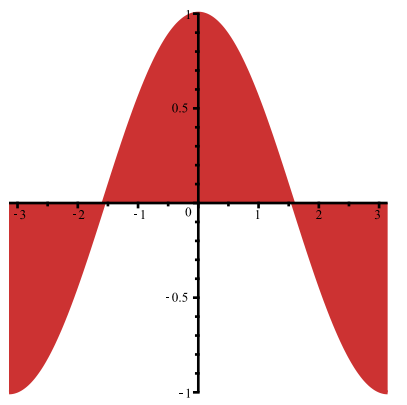

Si le coloriage désiré était plutôt celui de la région fermée limitée par cette courbe et le segment reliant les deux points du bas, il nous faudrait procédé autrement.

Une façon de faire est de créer une région de remplissage comme étant une région polygonale construite avec les points qui seront extraits du tracé de cette courbe. Puis, utiliser la macro-commande polygon de l'extension plottools qui permet le tracé d'une région polygonale sur la base d'une liste de points. Cette région polygonale est automatiquement fermée par un segment reliant les premier et dernier points de la liste donnée.

Pour automatiser l'extraction de la liste des points d'une structure graphique déjà créée, écrivons une procédure d'extraction qui va, bien sûr, prendre en charge éventuellement le nombre de points spécifié dans le tracé de cette structure.

```
> 
Liste_des_points:=proc(Graphe)
> 
L:=Liste_des_points(Courbe):
> 
Surface:=plottools[polygon](L,color=yellow):
> 
Courbe:=plot([x,f(x),x=-Pi..Pi],numpoints=300);
    local Matrice,Nombre_de_points_demandé,Points;
    Matrice:=op(1,op(1,Graphe));
    Nombre_de_points_demandé:=op([1,1],Matrice);
    Points:=[seq([Matrice[k,1],Matrice[k,2]],k=1..
  Nombre_de_points_demandé)];
  end proc:
Extrayons les points du tracé;
Colorions maintenant la région désirée.
  display(Surface,thickness=0,axes=none);
```
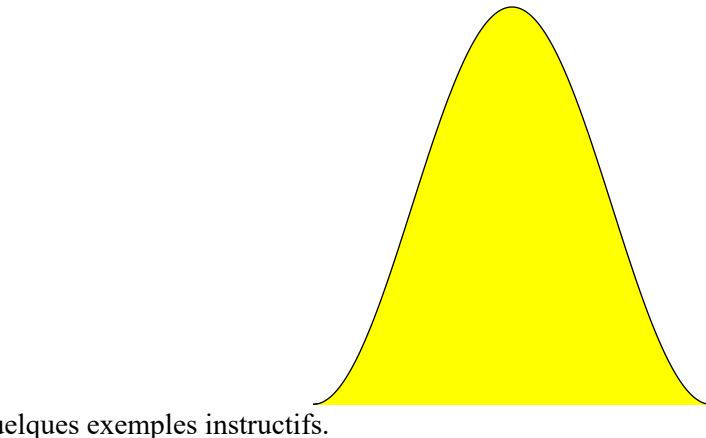

Voici quelques exemples instructifs.

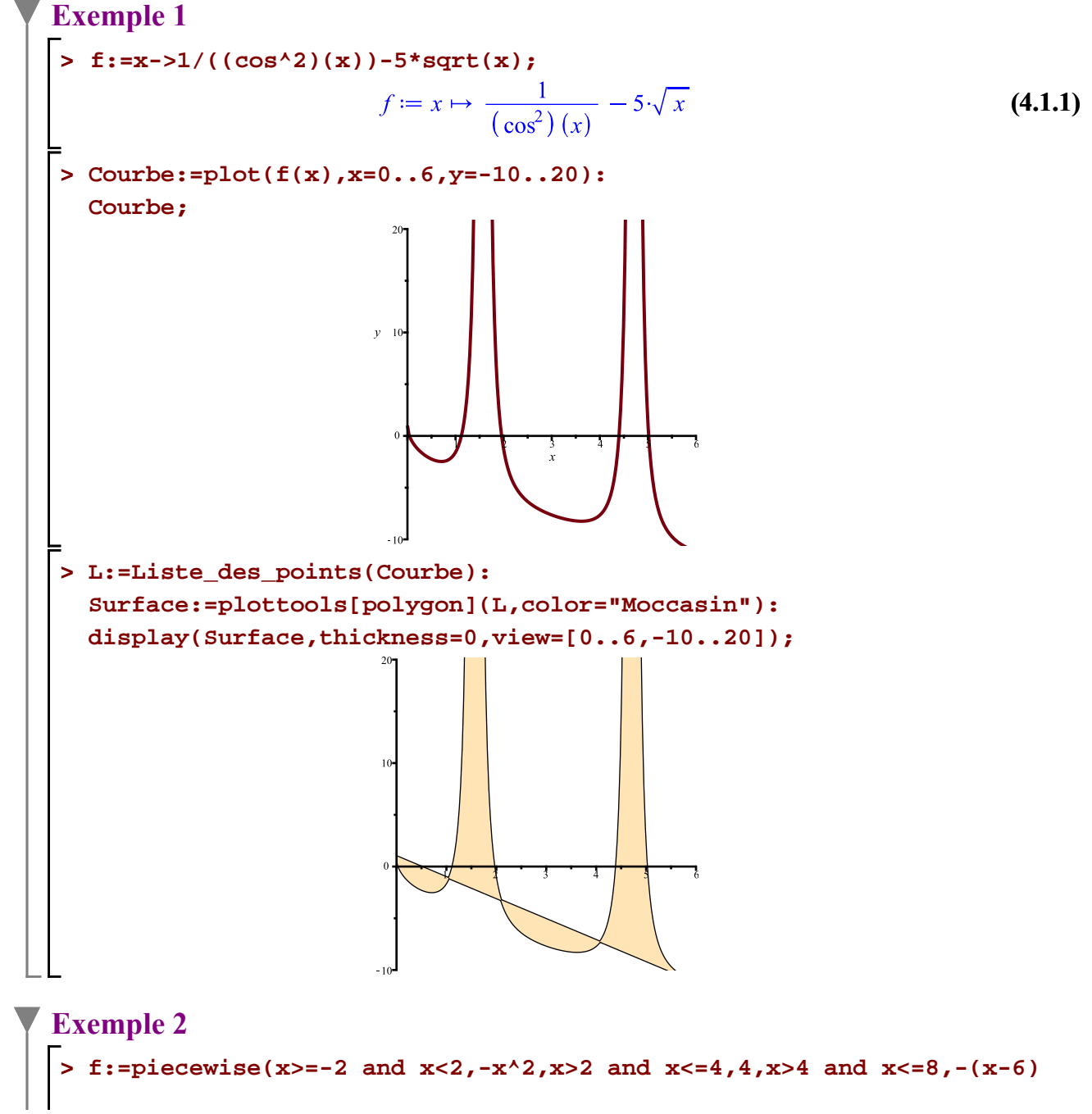

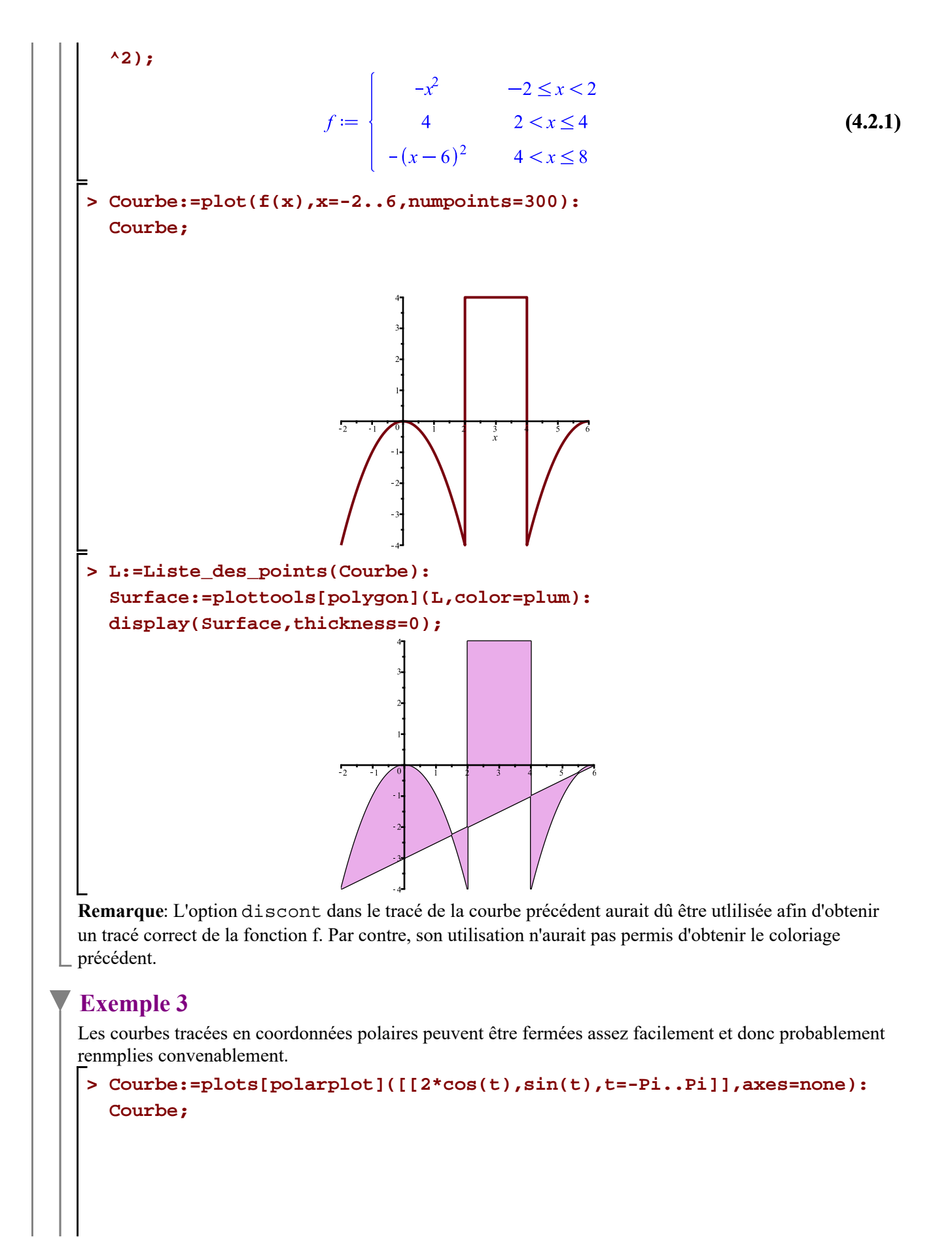

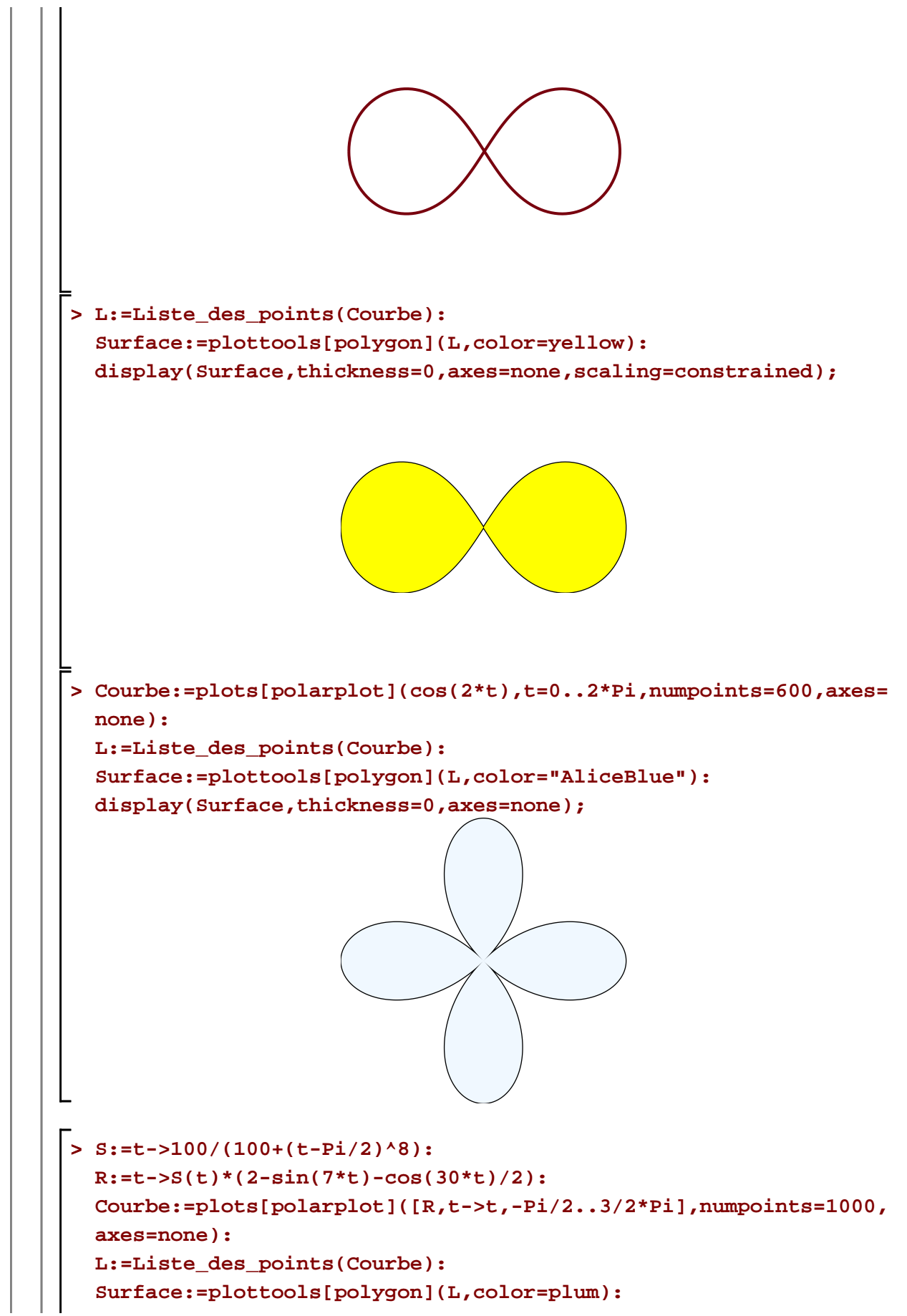

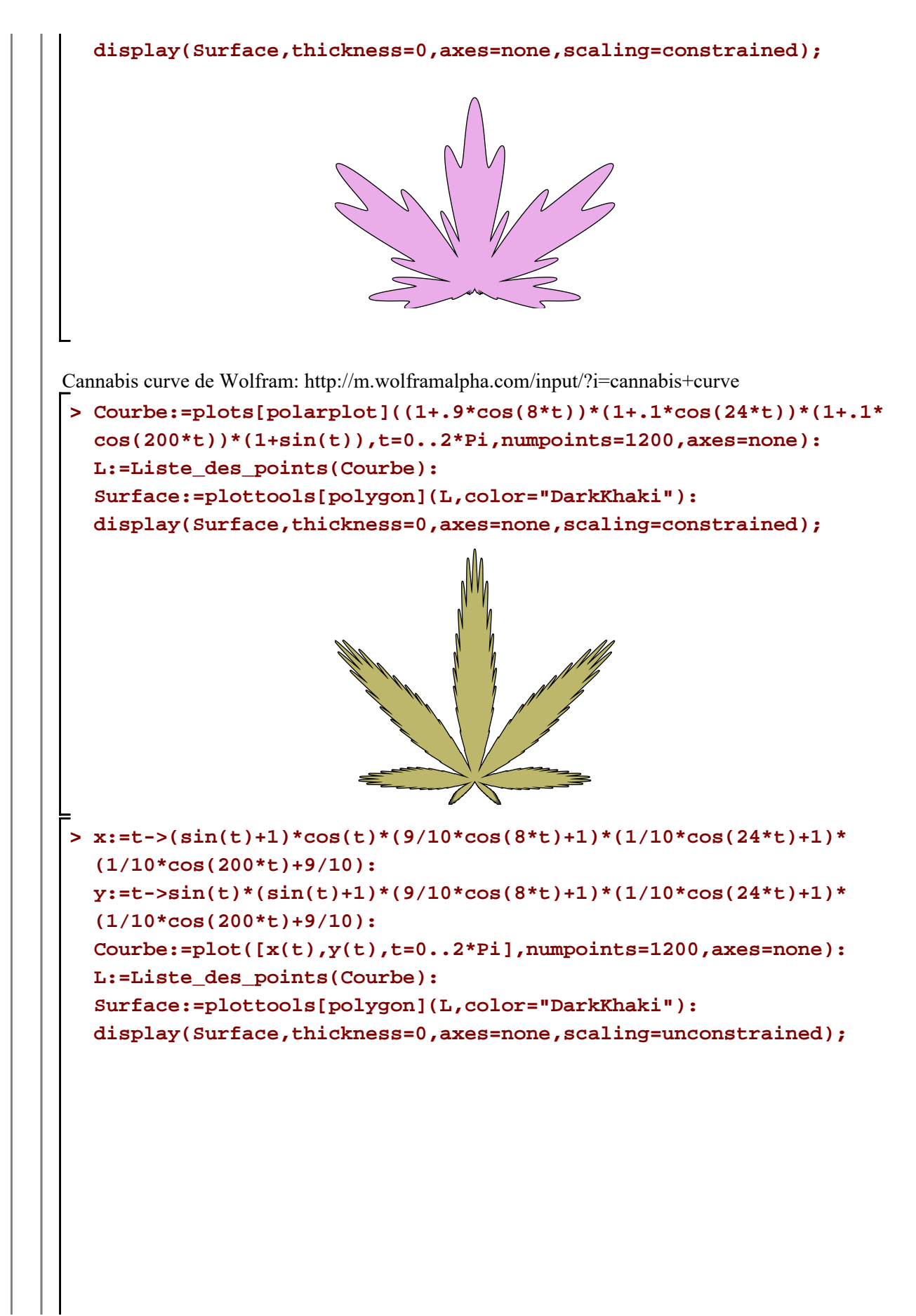

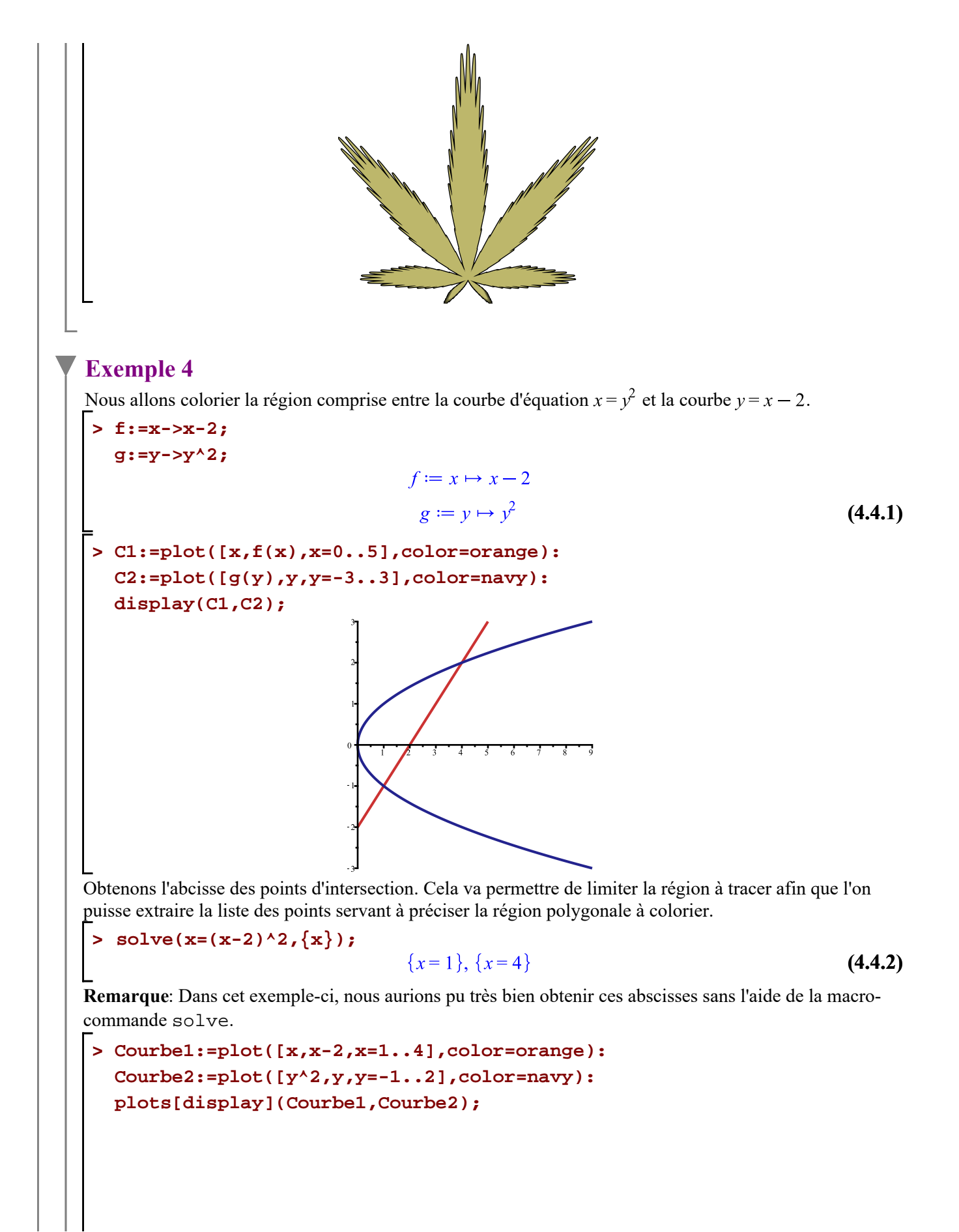

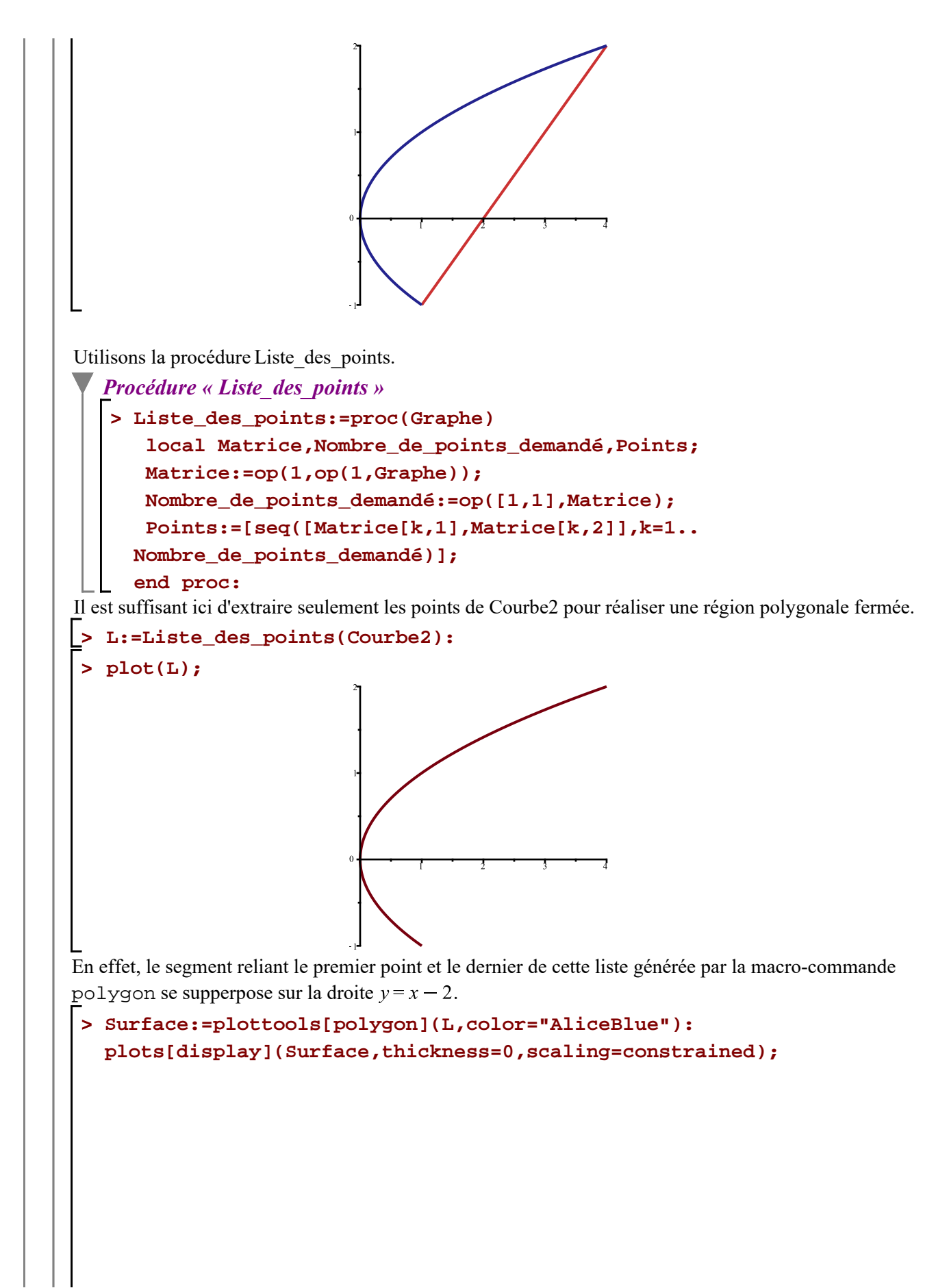

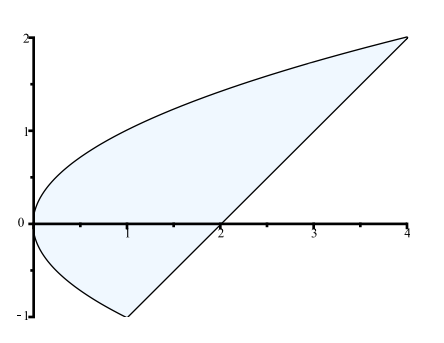

**> plots[display](C1,C2,Surface,thickness=0,scaling=constrained);** Reste à supperposer dans un même graphique cette région ainsi que les courbes C1 et C2.

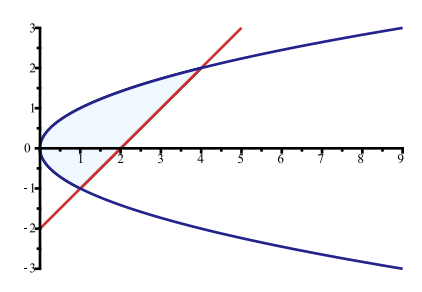

### **Exemple 5**

Le dernier exemple présente une difficulté. La difficulté consiste à construire une région polygonale en concaténant deux listes de points extraits de deux structures graphiques. Il faut veiller à ce que la concaténation de ces deux listes de points se fasse de telle manière que le coloriage soit correctement effectué par la macro-commande polygon.

Colorions la région bornée par les paraboles d'équations  $y = x^2 + 2x - 2$  et  $y = 2 + 5x - x^2$ . **> f:=x->x^2+2\*x-2; g:=x->2+5\*x-x^2;**  $f \coloneqq x \mapsto x^2 + 2 \cdot x - 2$  $g := x \mapsto 2 + 5 \cdot x - x^2$ **(4.5.1) > C1:=plot([x,f(x),x=-2..3],color=orange): C2:=plot([x,g(x),x=-2..3],color=navy): plots[display](C1,C2);**

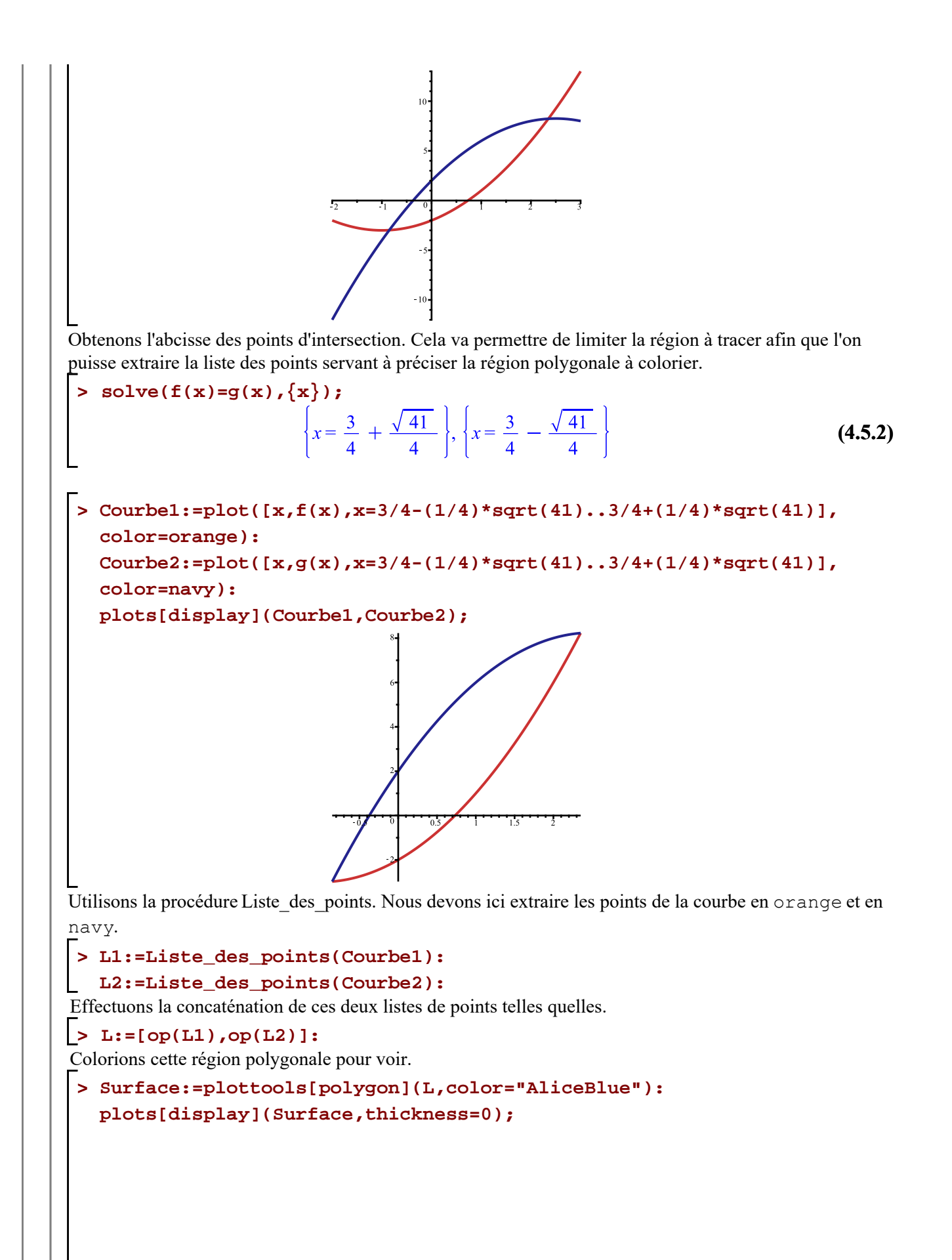

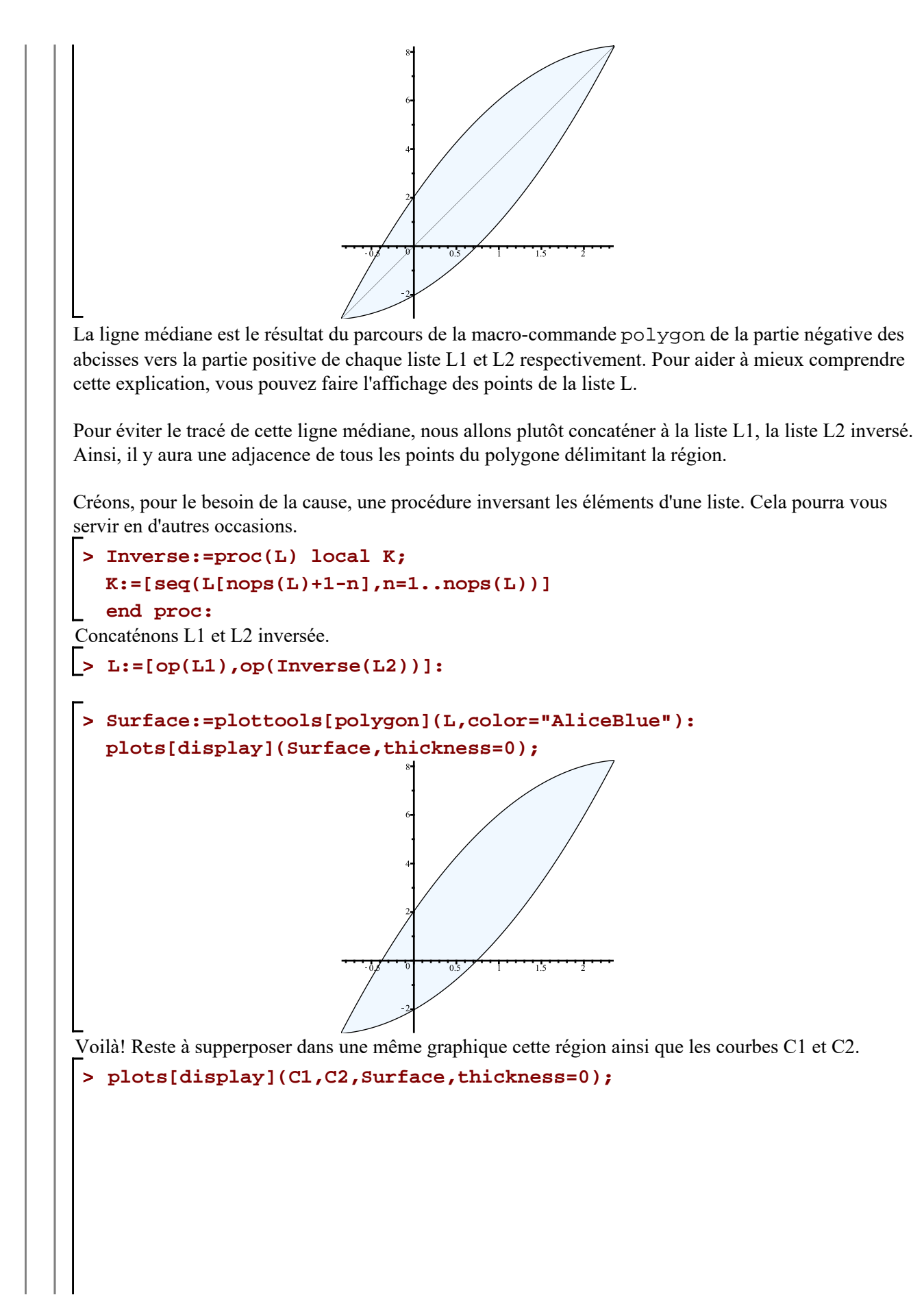

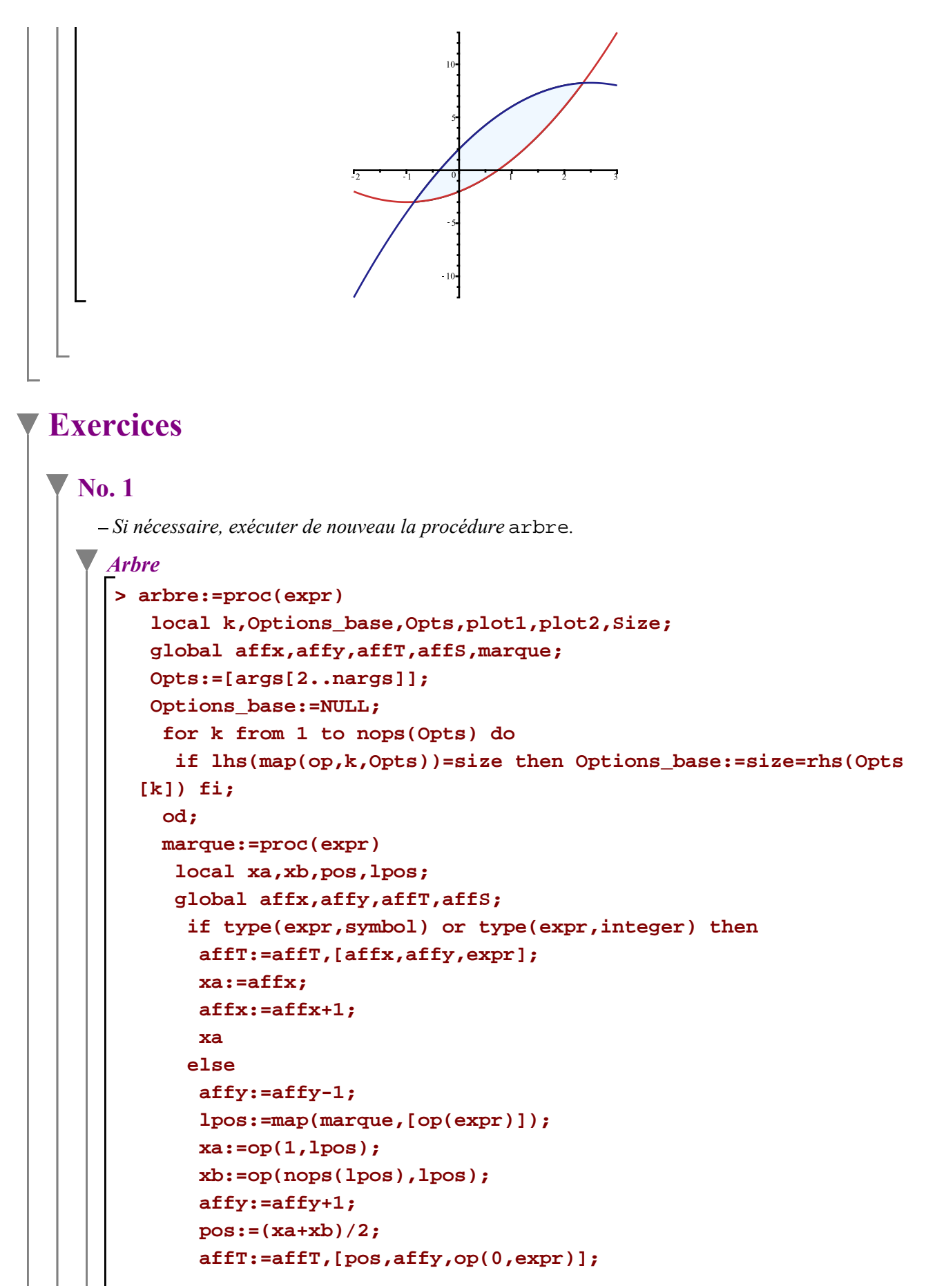

```
 affS:=affS,op(map(proc(a,b) CURVES([[a,affy-0.85],[b,
              affy-.15]],\
                               COLOR(RGB,.624,.624,.373))end,lpos,pos));
                      pos;
                     fi
                    end proc;
                affx:=0; affy:=0;affT:=NULL; affS:=NULL;
                marque(expr);
                plot1:=plots[textplot]({affT},font=[TIMES,ROMAN,8],color=navy);
                plot2:=PLOT(affS,THICKNESS(0),LINESTYLE(2));
                unassign('affx,affy,affT,affS,marque');
                plots[display]({plot1,plot2},axes=NONE,Options_base);
              end proc:
         -Afficher l'arborescence de l'expression \frac{1}{r}.
              Qu'observez-vous ? 
              Quel est l'opérateur (noeud) ?
              Combien y a-t-il d'opérandes ?
         -Afficher l'arborescence de l'expression \frac{3}{2}.
              Qu'observez-vous ?
              Quel est l'opérateur (noeud) ?
              Combien y a-t-il d'opérandes ?
         Afficher l'arborescence de l'expression 1.5. 
              Qu'observez-vous ?
              Quel est l'opérateur (noeud) ?
              Combien y a-t-il d'opérandes ?
       No. 2
         - Créer la somme sin(x) + \sqrt{\frac{sin(3x)}{sin(4x)}} + sin(5x) en la nommant Somme (très original...)
         Afficher l'arborescence de Somme.
       À l'aide de la macro-commande op,
         Pointer vers le deuxième terme de Somme;
         Pointer vers le radicand;
         Pointer vers le dénominateur du radicand;Operandes d un objet Maple -- 2021-03-06
                                                                                          Page 31 de 33
```
Pointer vers l'argument du dénominateur du radicand.

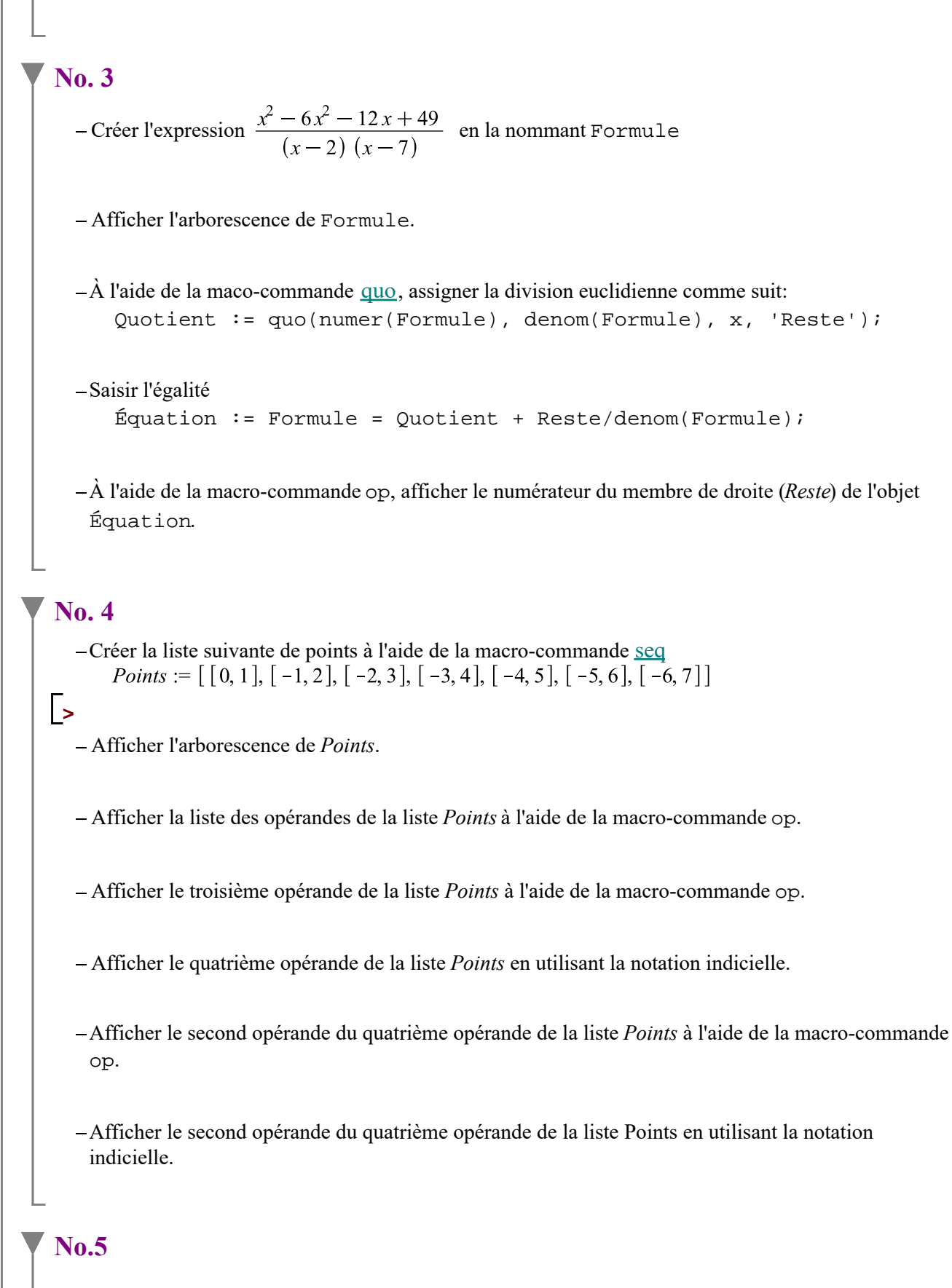

Colorier la région bornée par la droite d'équation  $y = \frac{1}{2}x$  et la parabole d'équation  $y^2 = 8 - x$ .

## **No. 6**

**No. 6**<br>Colorier la région bornée dans le premier quadrant par les courbes d'équations  $y = \frac{7x}{\left(x^2 + 1\right)^{\frac{3}{2}}}$ 

$$
et y = \frac{1}{3}x^2.
$$